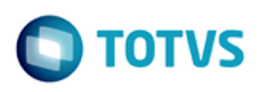

iste documento é de propriedade da TOTVS. Todos os direitos reservados

Este documento é de propriedade da TOTVS. Todos os direitos reservados

# <span id="page-0-0"></span>**Space Details:**

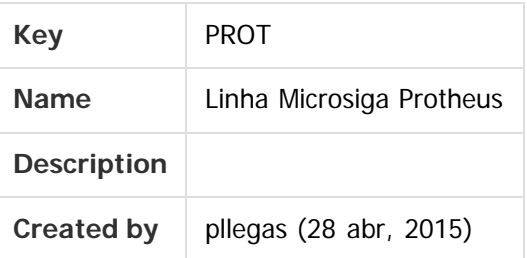

## **Available Pages:**

- [Gestão de Armazém Inovação 11.80.16 Oficial](#page-1-0)
	- o [DT\\_PCREQ-2430\\_SIGAWMS\\_Melhorias\\_WMS](#page-2-0)
	- o [DT\\_PCREQ-2430\\_SIGAWMS\\_Melhorias\\_WMS\\_Classificacao\\_Documento\\_de\\_Entrada](#page-7-0)
	- o [DT\\_PCREQ-2430\\_SIGAWMS\\_Melhorias\\_WMS\\_Distribuicao\\_de\\_Produtos](#page-9-0)
	- o [DT\\_PCREQ-2430\\_SIGAWMS\\_Melhorias\\_WMS\\_Montagem\\_de\\_Volume\\_no\\_Apanhe](#page-12-0)
	- o [DT\\_PCREQ-2430\\_SIGAWMS\\_Melhorias\\_WMS\\_Produtos](#page-15-0)
	- o [DT\\_PCREQ-2430\\_SIGAWMS\\_Melhorias\\_WMS\\_Separacao\\_Por\\_Onda](#page-20-0)
	- o [DT\\_PCREQ-6671\\_SIGAWMS\\_Sincronismo](#page-22-0)
	- o [DT\\_PCREQ-](#page-25-0)[6672\\_SIGAWMS\\_Armazenar\\_Somente\\_Produto\\_Conferido\\_Nao\\_o\\_Que\\_Esta\\_Realmente\\_na\\_NF](#page-25-0)
	- o [DT\\_PCREQ-6673\\_SIGAWMS\\_Nao\\_E\\_Possivel\\_Determinar\\_a\\_Posicao\\_Que\\_se\\_Encontra\\_o\\_Produto](#page-27-0)
	- o [DT\\_PCREQ-6674\\_SIGAWMS\\_Bloqueio\\_Endereco](#page-28-0)
	- o [DT\\_PCREQ-6675\\_SIGAWMS\\_Geracao\\_de\\_Plano\\_Mestre\\_de\\_Inventario\\_Atraves\\_do\\_WMS](#page-31-0)
	- o DT PCREQ-[7359\\_SIGAWMS\\_Relatorio\\_de\\_Listagem\\_de\\_Produto\\_Para\\_Conferencia\\_no\\_Recebimento](#page-33-0)
	- o [DT\\_PCREQ-7361\\_SIGAWMS\\_Rotina\\_Para\\_Registrar\\_Qtde\\_Volumes\\_Por\\_ID\\_Conferencia](#page-34-0)
	- o [DT\\_PCREQ-7362\\_SIGAWMS\\_Conferencia\\_de\\_Volumes\\_Coletor\\_no\\_Recebimento](#page-35-0)
	- o [DT\\_PCREQ-7363\\_SIGAWMS\\_Rotina\\_Para\\_Impressao\\_da\\_Etiqueta\\_de\\_Palete\\_no\\_Recebimento](#page-37-0)
	- o DT PCREQ-[7364\\_SIGAWMS\\_Na\\_Rotina\\_Execucao\\_do\\_Servico\\_Incluir\\_Parametro\\_Por\\_ID\\_Conferencia](#page-38-0)
	- o [DT\\_PCREQ-9340\\_SIGAWMS\\_Aglutinacao\\_de\\_OS\\_Novo\\_WMS](#page-39-0)

## Document generated by Confluence on 13 jul, 2016 15:10

1

 $\circ$ 

<span id="page-1-0"></span>[Linha Microsiga Protheus](#page-0-0)

# **Linha Microsiga Protheus : Gestão de Armazém - Inovação - 11.80.16 - Oficial**

Created by Luciene Marcia Kalnin De Sousa on 17 mar, 2016

Document generated by Confluence on 13 jul, 2016 15:10

2

 $\blacksquare$  TOTVS

iste documento é de propriedade da TOTVS. Todos os direitos reservados.

.<br>ම

documento é de propriedade da TOTVS. Todos os direitos reservados.

nto é de propriedade da TOTVS. Todos os direitos reservados.

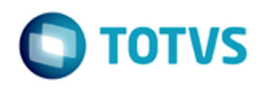

## <span id="page-2-0"></span>**Linha Microsiga Protheus : DT\_PCREQ-2430\_SIGAWMS\_Melhorias\_WMS** [Linha Microsiga Protheus](#page-0-0) / [Gestão de Armazém - Inovação - 11.80.16 - Oficial](#page-1-0)

Created by Alexsander Burigo Correa, last modified by Luciene Marcia Kalnin De Sousa on 06 mai, 2016

## **[PCREQ-2408](http://jira.totvs.com.br/browse/PCREQ-2408?src=confmacro) -**

# **com.atlassian.sal.api.net.ResponseStatusException: Unexpected response received. Status code: 403 Melhorias WMS**

## **Características do Requisito**

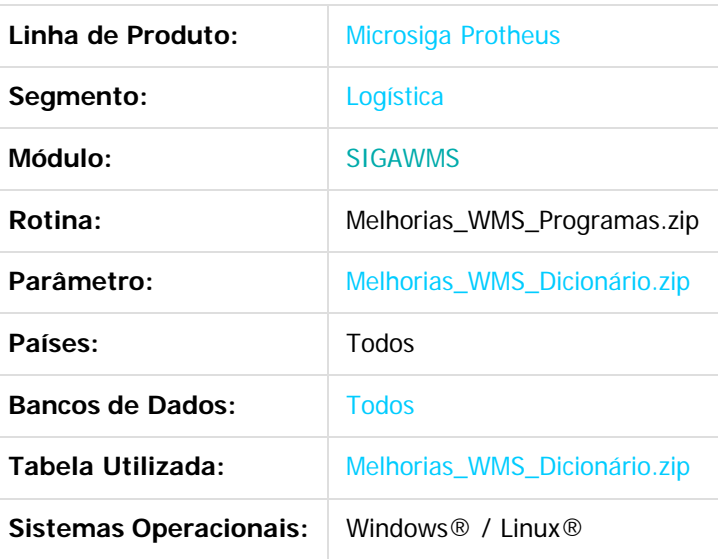

## **Descrição**

Desenvolvimento de compatibilizador para atualização de ambiente da versão **11.80** do novo WMS. A aplicação do pacote, compatibilizador e alteração do parâmetro **MV\_WMSNEW** caracteriza a mudança de conceito WMS, que implica nas alterações de estrutura de estoque e movimentos de serviços WMS. Exige, para os clientes que possuem o WMS atual, a necessidade de análise / alteração dos programas específicos e pontos de entradas para que não haja impacto nas atividades da empresa.

## **Importante**

Este Documento Técnico trata a atualização de ambiente do novo WMS, que corresponde aos Documentos Técnicos relacionados abaixo.

3

Leia-os antes de prosseguir:

- 1. [DT\\_PCREQ-2430\\_SIGAWMS\\_Melhorias\\_WMS\\_Produtos.](#page-15-0)
- 2. [DT\\_PCREQ-2430\\_SIGAWMS\\_Melhorias\\_WMS\\_Classificação\\_documento\\_entrada.](#page-7-0)
- 3. [DT\\_PCREQ-2430\\_SIGAWMS\\_Melhorias\\_WMS\\_Distribuição\\_produtos.](#page-9-0)
- 4. [DT\\_PCREQ-2430\\_SIGAWMS\\_Melhorias\\_WMS\\_Montagem\\_de\\_Volume\\_no\\_Apanhe.](#page-12-0)

iste documento é de propriedade da TOTVS. Todos os direitos reservados

- 5. [DT\\_PCREQ-2430\\_SIGAWMS\\_Melhorias\\_WMS\\_Separação\\_por\\_onda.](#page-20-0)
- 6. [DT\\_PCREQ-6671\\_SIGAWMS\\_Sincronismo.](#page-22-0)
- 7. [DT\\_PCREQ-6672\\_SIGAWMS\\_Armazenar\\_somente\\_produto\\_conferido\\_não\\_o\\_que\\_está\\_realmente\\_na\\_NF.](#page-25-0)
- 8. [DT\\_PCREQ-6673\\_SIGAWMS\\_Não\\_é\\_possível\\_determinar\\_a\\_posição\\_que\\_se\\_encontra\\_o\\_produto.](#page-27-0)
- 9. DT\_PCREQ-6674\_SIGAWMS\_Bloqueio\_endereco.
- 10. [DT\\_PCREQ-6675\\_SIGAWMS\\_Geração\\_de\\_plano\\_mestre\\_de\\_inventário\\_através\\_do\\_WMS.](#page-31-0)
- 11. [DT\\_PCREQ-7359\\_SIGAWMS\\_Relatório\\_de\\_listagem\\_de\\_produto\\_para\\_conferência\\_no\\_recebimento.](#page-33-0)
- 12. [DT\\_PCREQ-7361\\_SIGAWMS\\_Rotina\\_para\\_registrar\\_quantidade\\_de\\_volumes\\_por\\_ID\\_de\\_conferência.](#page-34-0)
- 13. [DT\\_PCREQ-7362\\_SIGAWMS\\_Conferência\\_volumes\\_coletor\\_no\\_recebimento.](#page-35-0)
- 14. [DT\\_PCREQ-7364\\_SIGAWMS\\_Na\\_rotina\\_de\\_execução\\_do\\_serviço\\_incluir\\_parâmetro\\_por\\_ID\\_de\\_conferência.](#page-38-0)
- 15. DT\_PCREQ-9340\_SIGAWMS\_Aglutinação\_de\_ordens\_de\_servico\_novo\_WMS.
- 16. [DT\\_PCREQ-7363\\_SIGAWMS\\_Rotina\\_para\\_impressão\\_da\\_etiqueta\\_de\\_palete\\_no\\_recebimento.](#page-37-0)

Antes de executar o compatibilizador **U\_WMSNEWUPD**, é imprescindível:

- Realizar o backup da base de dados do produto no qual será executado o compatibilizador (diretório **PROTHEUS\_DATA\DATA**, se versão 10, ou **\PROTHEUS11\_DATA\DATA**, se versão 11), e dos dicionários de dados **SXs** (diretório **PROTHEUS\_DATA\_SYSTEM**, se versão 10, ou **\PROTHEUS11\_DATA\SYSTEM**, se versão 11).
- Os diretórios acima mencionados correspondem à **instalação padrão** do Protheus, portanto, devem ser alterados conforme o produto instalado na empresa.
- Essa rotina deve ser executada em **modo exclusivo**, ou seja, nenhum usuário deve estar utilizando o sistema.
- Se os dicionários de dados possuírem índices personalizados (criados pelo usuário), antes de executar o compatibilizador certifique-se de que estão identificados pelo nickname. Caso o compatibilizador necessite criar índices, irá adicioná-los a partir da ordem original instalada pelo Protheus, o que poderá sobrescrever índices personalizados, caso não estejam identificados pelo nickname.
- O compatibilizador deve ser executado com a Integridade Referencial **desativada\*.**

#### **Atenção**

**O procedimento a seguir deve ser realizado por um profissional qualificado como Administrador de Banco de Dados (DBA) ou equivalente!**

**A ativação indevida da Integridade Referencial pode alterar drasticamente o relacionamento entre as tabelas no banco de dados. Portanto, antes de utilizá-la, observe atentamente os procedimentos a seguir:**

- **1. No Configurador (SIGACFG), verificar se a empresa utiliza Integridade Referencial, selecionando a opção "Integridade/Verificação (APCFG60A)".**
- **2. Se não há Integridade Referencial ativa são relacionadas, em uma nova janela, todas as empresas e filiais cadastradas para o sistema e nenhuma delas estará selecionada. Neste caso, E SOMENTE NESTE, não é necessário qualquer outro procedimento de ativação ou desativação de integridade, basta finalizar a verificação e aplicar normalmente o compatibilizador, conforme instruções.**
- **3. Se há Integridade Referencial ativa em todas as empresas e filiais, é exibida uma mensagem na janela Verificação de relacionamento entre tabelas. Confirmar a mensagem para que a verificação seja concluída, ou;**
- **4. Se há Integridade Referencial ativa em uma ou mais empresas, que não na sua totalidade, são relacionadas em uma nova janela todas as empresas e filiais cadastradas para o sistema e, somente, a(s) que possui(em) integridade está(arão) selecionada(s). Anote qual(is) empresa(s) e/ou filial(is) possui(em) a integridade ativada e reserve esta anotação para posterior consulta na reativação (ou ainda, contate nosso Help Desk Framework para informações quanto a um**

4

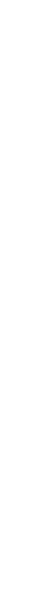

**D** TOTVS

ര

**arquivo que contém essa informação).**

- **5. Nestes casos descritos nos itens "3" ou "4", E SOMENTE NESTES CASOS, é necessário desativar tal integridade, selecionando a opção "Integridade/ Desativar (APCFG60D)".**
- **6. Quando desativada a Integridade Referencial, executar o compatibilizador, conforme instruções.**
- **7. Aplicado o compatibilizador, a Integridade Referencial deve ser reativada, SE E SOMENTE SE tiver sido desativada, pela opção "Integridade/Ativar (APCFG60)". Para isso, tenha em mãos as informações da(s) empresa(s) e/ou filial(is) que possuía(m) ativação da integridade, selecionála(s) novamente e confirmar a ativação.**

#### **Contate o Help Desk Framework EM CASO DE DÚVIDAS!**

- 1. Em M**icrosiga Protheus TOTVS Smart Client** (se versão 10) ou **ByYou Smart Client** (se versão 11), digite **U\_WMSNEWUPD** no campo **Programa Inicial.**
- 2. Clique em **OK** para continuar.
- 3. Após a confirmação é apresentada uma tela para a seleção da empresa em que o dicionário de dados será modificado ou é apresentada a janela para seleção do compatibilizador. Selecione o programa **U\_WMSNEWUPD().**
- 4. Ao confirmar é exibida uma mensagem de advertência sobre o backup e a necessidade de sua execução em **modo exclusivo.**
	- 1. Clique em **Processar** para iniciar o processamento. O primeiro passo da execução é a preparação dos arquivos.
		- É apresentada uma mensagem explicativa na tela.
	- 2. Em seguida, é apresentada a tela **Atualização concluída** com o histórico (Log) de todas as atualizações processadas. Nesse Log de atualização são apresentados somente os campos atualizados pelo programa. O compatibilizador cria os campos que ainda não existem no dicionário de dados.
	- 3. Clique em **Gravar** para salvar o histórico (Log) apresentado.
	- 4. Clique em **OK** para encerrar o processamento.

## **Procedimento para Implantação**

A lista de programas do path encontra-se no arquivo Melhorias\_WMS\_Programas.zip, em anexo.

## **Atualizações do Compatibilizador**

A lista de alterações de dicionário encontra-se no arquivo **Melhorias\_WMS\_Dicionário.zip,** em anexo.

## **Procedimento para Configuração**

## **CONFIGURAÇÃO DE MENUS**

- 1. Foi realiza uma pesquisa para definirmos um novo layout do menu SIGAWMS e SIGAACD, intuitivo e prático para utilizar o novo WMS.
- 2. Segue anexo o arquivo Melhorias\_WMS\_Menus.zip, no qual constam os novos menus (sigawms.xnu e sigaacd.xnu) como sugestão. Para manter os menus atuais devem ser utilizados os anexos para consulta e inclusão dos novos programas.

## **Procedimento para Utilização**

É aconselhado acompanhamento de um Consultor para configurações e ajustes nos cadastros necessários para implantação ou atualização do novo WMS.

5

Seguem abaixo sugestões para o processo de atualização e conversão dos dados.

**ste** 

 $\odot$ 

locumento é de propriedade da TOTVS. Todos os direitos reservados.

**Ste** 

 $\odot$ 

documento é de propriedade da TOTVS. Todos os direitos reservados.

iste

iste documento é de propriedade da TOTVS. Todos os direitos reservados

 $\overline{a}$ 

Este documento é de propriedade da TOTVS. Todos os direitos reservados

ര

# **TOTVS**

#### **Cliente que possui o WMS atual:**

- 1. Finalize as ordens de serviço em aberto.
- 2. Realize o inventário e acerto de inventário. se desejado.
- 3. Efetue o fechamento de estoque.
- 4. Execute todos os updates pendentes do WMS por intermédio do **WMSUMAIN.**
- 5. Aplique o compatibilizador **U\_WMSNEWUPD,** conforme orientação do tópico **Importante.**
- 6. Atribua, para o parâmetro **MV\_WMSNEW**, o valor .**T.**, que indica a utilização do novo WMS.
- 7. Indique no **Cadastro de Complementos do Produto (MATA180).** se o produto possui controle **WMS (Ctr WMS).**
- 8. Aplique a atualização de dados **U\_WMSNEWCONV** para realizar a conversão dos dados das seguintes tabelas:
	- 1. SBF dos produtos com controle WMS para D14.
	- 2. SBK dos produtos com controle WMS para D15.
	- 3. Os dados da SBF e SBK convertidos para D14 e D15 serão eliminados nesse processo.
- 9. Revise os cadastros de **Serviço x Tarefa, Tarefa x Atividade, Sequência de Abastecimento** e configure os parâmetros para atender as novas funcionalidades descritas nas **Especificações de Requisitos e Documentos Técnicos** descritos no tópico **Importante.**
- 10. Efetue a verificação dos saldos de endereço.

#### **Cliente que possui somente o processo de endereçamentos do** BackOffice:

- 1. Finalize os endereçamentos pendentes.
- 2. Realize o inventário e acerto de inventário, se desejado.
- 3. Efetue o fechamento de estoque.
- 4. Execute todos os updates pendentes do WMS por intermédio do **WMSUMAIN.**
- 5. Aplique o compatibilizador **U\_WMSNEWUPD**, conforme orientação no tópico **Importante.**
- 6. Atribua, para o parâmetro **MV\_WMSNEW,** o valor **.T.** , que indica a utilização do novo WMS
- 7. Indique no **Cadastro de Complementos do Produto (MATA180)** se o produto possui controle WMS.
- 8. Efetue os cadastros e configure os parâmetros do módulo WMS (sugerimos acompanhamento de Consultor).
- 9. Aplique a atualização de dados **U\_WMSNEWCONV** para realizar a conversão dos dados das seguintes tabelas:
	- 1. SBF dos produtos com controle WMS para D14.
	- 2. SBK dos produtos com controle WMS para D15.
	- 3. Os dados da SBF e SBK convertidos para D14 e D15 serão eliminados nesse processo.
- 10. Efetue a verificação dos saldos de endereço.

## **Cliente que não possui endereçamento do BackOffice:**

- 1. Realize o inventário e acerto de inventário, se desejado.
- 2. Efetue o fechamento de estoque.
- 3. Execute todos os updates pendentes do WMS por intermédio do **WMSUMAIN.**
- 4. Aplique o compatibilizador **U\_WMSNEWUPD**, conforme orientação no tópico **Importante.**
- 5. Atribua, para o parâmetro **MV\_WMSNEW**, o valor **.T.,** que indica a utilização do novo WMS
- 6. Indique no **Cadastro de Complementos do Produto (MATA180)** se o produto possui controle WMS.
- 7. Efetue os cadastros e configure os parâmetros do módulo WMS (sugerimos acompanhamento de Consultor).

6

- 8. Crie um endereço para distribuição de saldos **(INVENTARIO).**
- 9. Efetue a distribuição de saldos para o endereço virtual **INVENTARIO** cadastrado.
- 10. Gere o plano mestre de inventário.
- 11. Realize contagem ou importar.
- 12. Efetue o acerto de inventário.
- 13. Efetue a verificação dos saldos de endereço.

iste documento é de propriedade da TOTVS. Todos os direitos reservados

൳

**ste** 

 $\odot$ 

**Ste** 

 $\odot$ 

Este documento é de propriedade da TOTVS. Todos os direitos reservados.

## SIGAWMS - Inovação - 11.80.16

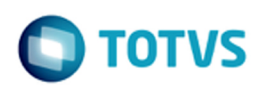

## **Attachments:**

- **Melhorias WMS Menus.zip (application/zip)**
- **Melhorias WMS Dicionário.zip (application/zip)**
- **Melhorias WMS Programas.zip (application/zip)**

Document generated by Confluence on 13 jul, 2016 15:10

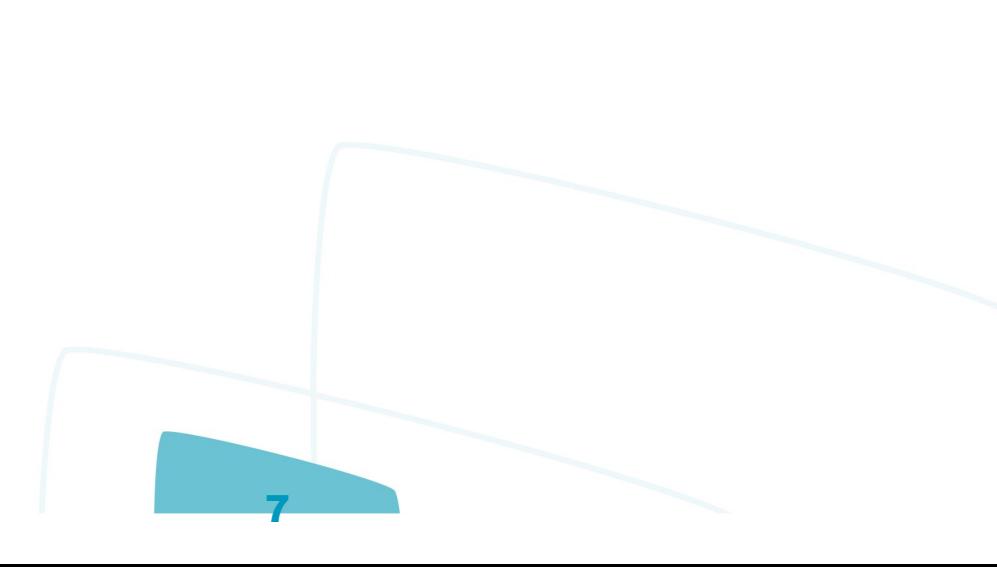

Este documento é de propriedade da TOTVS. Todos os direitos reservados.  $\circledcirc$ 

ento é de propriedade da TOTVS. Todos os direitos reservados.

nento é de propriedade da TOTVS. Todos os

## <span id="page-7-0"></span>SIGAWMS - Inovação - 11.80.16

## **Linha Microsiga Protheus : DT\_PCREQ-2430\_SIGAWMS\_Melhorias\_WMS\_Classificacao\_Documento\_de\_Entrada** .<br>Ty Alexsander Burigo Correa, last modified by Luciene Marcia Kalnin De Sousa on 06 mai, 2016 [Linha Microsiga Protheus](#page-0-0) / [Gestão de Armazém - Inovação - 11.80.16 - Oficial](#page-1-0)

**[PCREQ-2408](http://jira.totvs.com.br/browse/PCREQ-2408?src=confmacro) - com.atlassian.sal.api.net.ResponseStatusException: Unexpected response received. Status code: 403 Melhorias WMS Classificação Documento de Entrada**

**Características do Requisito**

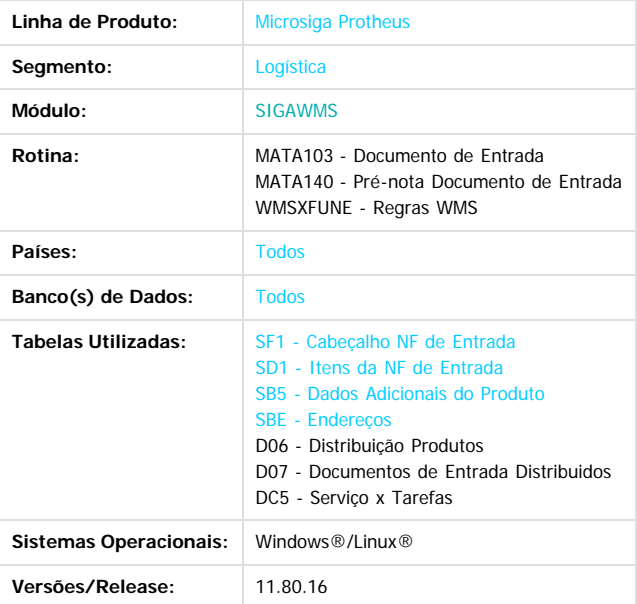

#### **Descrição**

Na classificação de documentos de entrada será validado se o documento está relacionado a uma distribuição de produtos. Caso positivo, deverá atribuir automaticamente o serviço relacionado a distribuição e validar, caso seja alterado.

#### **Importante**

Especificação de requisitos [ER\\_PCREQ-2430\\_SIGAWMS\\_Melhorias\\_ETNA\\_Classificação\\_documento\\_entrada](http://tdn.totvs.com/pages/viewpage.action?pageId=208346324). Esta funcionalidade está liberada somente para o novo WMS, tendo como pré-requisito obrigatório a aplicação do documento técnico [DT\\_PCREQ-](#page-2-0)[2430\\_SIGAWMS\\_Melhorias\\_WMS](#page-2-0).

#### **Procedimento para Configuração**

#### **CONFIGURAÇÃO DE MENUS**

1. Em anexo no documento técnico [DT\\_PCREQ-2430\\_SIGAWMS\\_Melhorias\\_WMS](#page-2-0) é disponibilizado sugestão de novos MENUS (sigawms.xnu e sigaacd.xnu).

#### **Procedimento para Utilização**

Ao receber as mercadorias e realizar a classificação do documento de entrada, o serviço do WMS deve ser preenchido automaticamente, de acordo com o cadastro de complementos do produto, o qual permite a indicação de serviço WMS e do endereço para cada processo.

Para o processo de recebimento será permitido cadastrar os servico de entrada e Cross Docking.. Dessa forma, ao classificar o documento será sugerido para o produto informado, o serviço e endereço destino cadastrado.

#### **Requisitos para o teste:**

Pré-nota de documento de entrada cadastrado em **Gestão de Armazenagem** (**SIGAWMS**), acesse **Atualizações** / **Movimentações / Fiscais / Pré Doc. Entrada (MATA140)**.

8

#### **Passos para o teste:**

- 1. Em **Gestão de Armazenagem (SIGAWMS)** acesse **Atualizações / Cadastros / Produto / Complemento Produtos (MATA180)**.
- 2. Selecione o produto desejado e clique em **Alterar**.
- 3. Na pasta **WMS,** informe:
	- 1. O serviço WMS de entrada **Serv.Entrada.**
	- 2. O endereço origem da entrada **End.Entrada**.

nento é de propriedade da TOTVS. Todos os direitos reserva

- 3. O serviço WMS de entrada crossdocking **Ser.En.Cross**.
- 4. O endereço origem de entrada crossdocking **End.En.Cross**.
- 4. Clique em **Confirmar** para atualizar as informações do complemento do produto.
- 5. Em **Gestão de Armazenagem** (**SIGAWMS**) acesse **Atualizações** / **Movimentações / Fiscais / Documento de Entrada (MATA103)**.
- 6. Selecione a pré-nota de documento de entrada desejado e clique em **Classificar**.
- 7. Serão apresentados os itens do documento de entrada e sugerido automaticamente o serviço e endereço de acordo com o cadastro de complementos do produto.
- 8. Quando documento de entrada associado a uma distribuição de produtos, apresentará uma ou mais linhas para o mesmo produto, se a distribuição de produtos apresentou sobra, gerando uma linha com o serviço de entrada Cross Docking e outra como o serviço de entrada normal

#### **Observação:**

Mais informações sobre o funcionamento e exemplos de aplicação dessas funcionalidades Mais informações sobre funcionamento e exemplos de aplicação dessas funcionalidades podem ser obtidas no Help Online do produto.

 $\boxed{?}$ 

 $\circledcirc$ Este documento é de propriedade da TOTVS. Todos os direitos reservados.

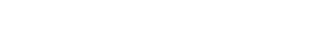

Document generated by Confluence on 13 jul, 2016 15:10

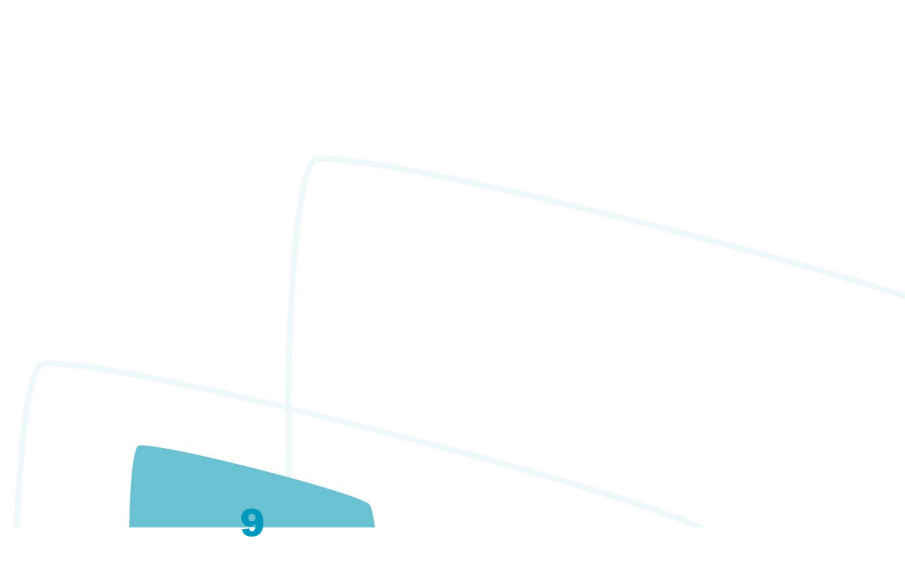

.<br>ම

 $ste$ 

mento é de propriedade da TOTVS. Todos os direitos reservados.

priedade da TOTVS. Todos os direitos reservados

ste

Linha Microsiga Protheus / Gestão de Armazém - Inovação - 11.80.16 - Oficial

## **Linha Microsiga Protheus : DT\_PCREQ-2430\_SIGAWMS\_Melhorias\_WMS\_Distribuicao\_de\_Produtos**

Created by Alexsander Burigo Correa, last modified by Luciene Marcia Kalnin De Sousa on 06 mai, 2016

## **PCREQ-2408 -**

**com.atlassian.sal.api.net.ResponseStatusException: Unexpected response received. Status code: 403 Melhorias WMS Distribuição de Produtos**

## **Características do Requisito**

<span id="page-9-0"></span>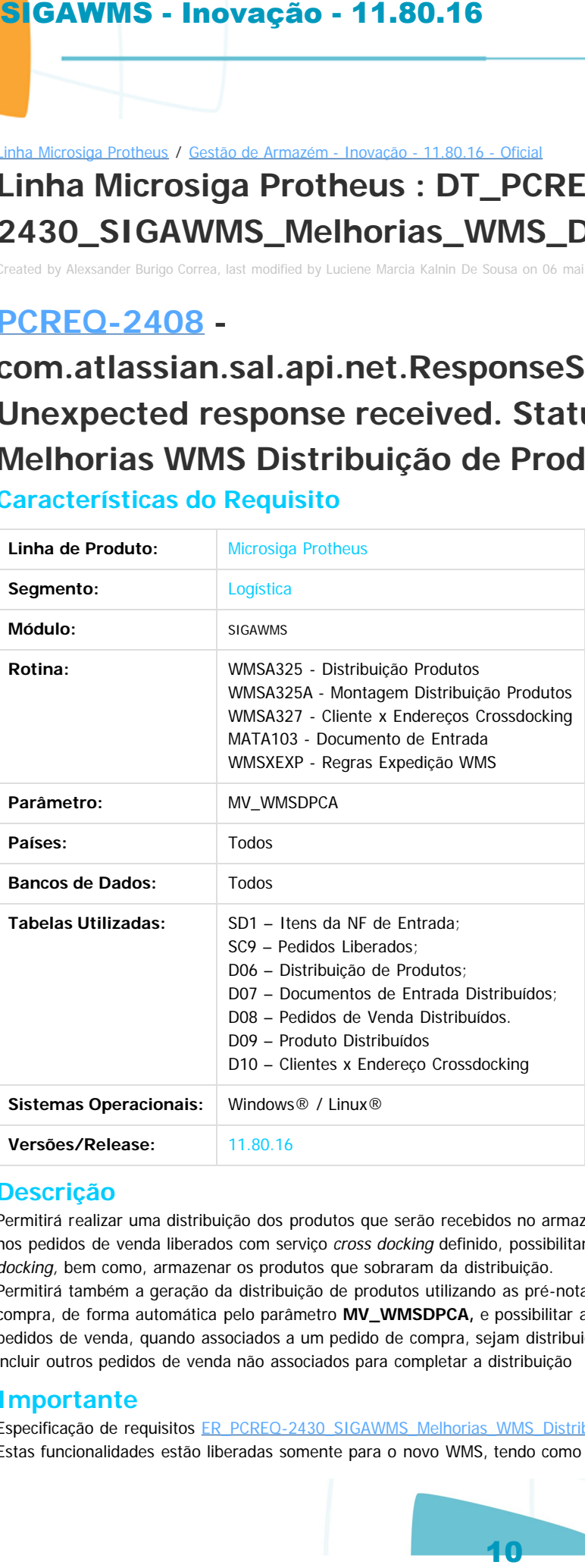

## **Descrição**

Permitirá realizar uma distribuição dos produtos que serão recebidos no armazém pelo documento de entrada (pré-nota), com base nos pedidos de venda liberados com serviço cross docking definido, possibilitando a sugestão dos endereços destino de estrutura cross docking, bem como, armazenar os produtos que sobraram da distribuição.

Permitirá também a geração da distribuição de produtos utilizando as pré-notas e pedidos de vendas de um determinado pedido de compra, de forma automática pelo parâmetro **MV\_WMSDPCA,** e possibilitar a montagem de distribuição para que as pré-notas e pedidos de venda, quando associados a um pedido de compra, sejam distribuidos automaticamente, podendo realizar os ajustes ou incluir outros pedidos de venda não associados para completar a distribuição

## **Importante**

Especificação de requisitos [ER\\_PCREQ-2430\\_SIGAWMS\\_Melhorias\\_WMS\\_Distribuição\\_produtos](http://tdn.totvs.com/).

Estas funcionalidades estão liberadas somente para o novo WMS, tendo como pré-requisito obrigatório a aplicação do documento

**TOTVS** 

**TOTVS** 

ര

técnico DT\_PCREQ-2430\_SIGAWMS\_Melhorias\_WMS.

#### **Procedimento para Configuração**

#### **CONFIGURAÇÃO DE PARÂMETROS**

- 1. No **Configurador (SIGACFG)**, acesse **Ambientes/Cadastros/Parâmetros (CFGX017)**.
- 2. Configure o(s) parâmetro(s) a seguir:

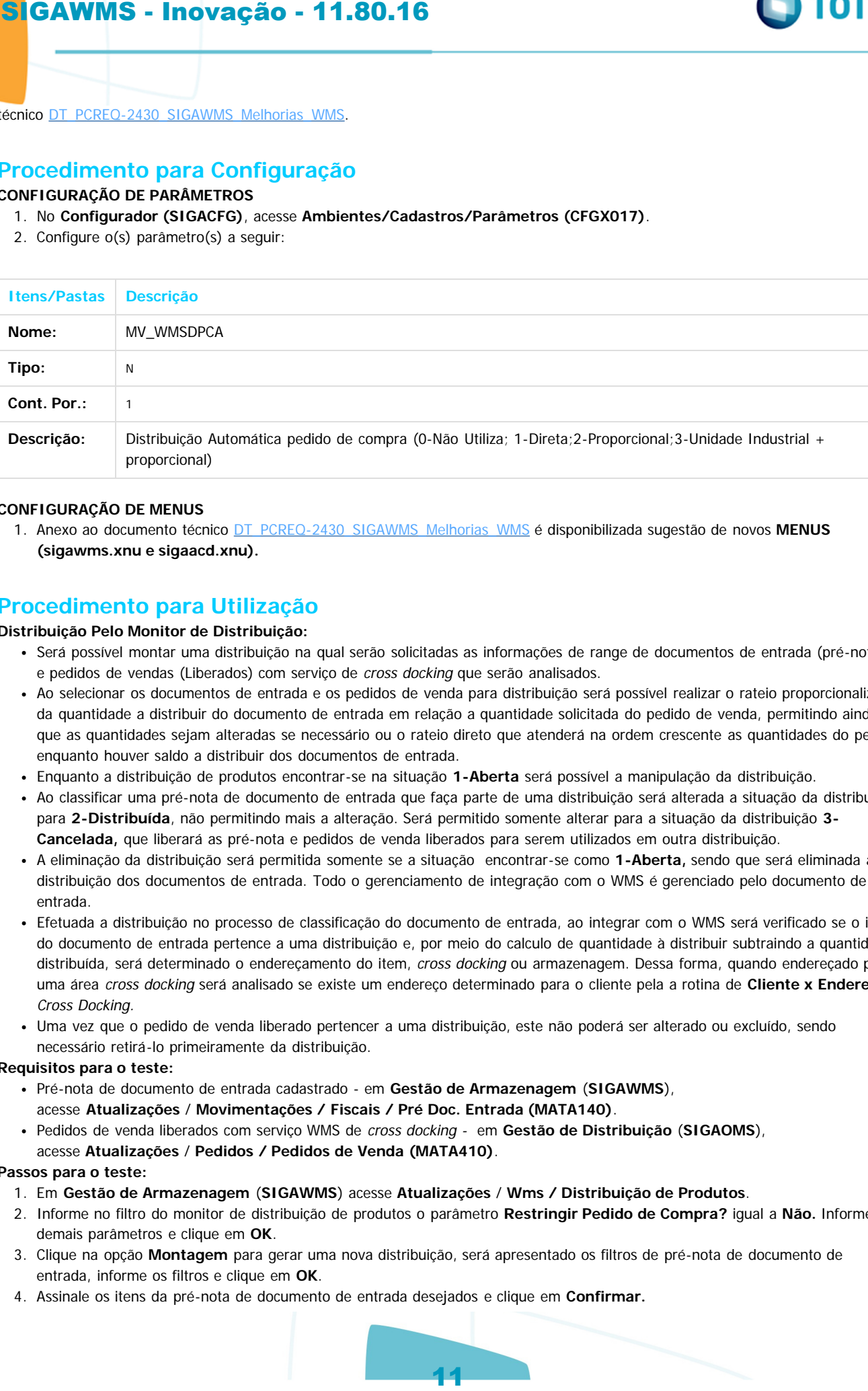

#### **CONFIGURAÇÃO DE MENUS**

1. Anexo ao documento técnico [DT\\_PCREQ-2430\\_SIGAWMS\\_Melhorias\\_WMS](#page-2-0) é disponibilizada sugestão de novos **MENUS (sigawms.xnu e sigaacd.xnu).**

#### **Procedimento para Utilização**

#### **Distribuição Pelo Monitor de Distribuição:**

- Será possível montar uma distribuição na qual serão solicitadas as informações de range de documentos de entrada (pré-notas) e pedidos de vendas (Liberados) com serviço de cross docking que serão analisados.
- Ao selecionar os documentos de entrada e os pedidos de venda para distribuição será possível realizar o rateio proporcionalizado da quantidade a distribuir do documento de entrada em relação a quantidade solicitada do pedido de venda, permitindo ainda que as quantidades sejam alteradas se necessário ou o rateio direto que atenderá na ordem crescente as quantidades do pedido enquanto houver saldo a distribuir dos documentos de entrada.
- Enquanto a distribuição de produtos encontrar-se na situação **1-Aberta** será possível a manipulação da distribuição.
- Ao classificar uma pré-nota de documento de entrada que faça parte de uma distribuição será alterada a situação da distribuição para **2-Distribuída**, não permitindo mais a alteração. Será permitido somente alterar para a situação da distribuição **3- Cancelada,** que liberará as pré-nota e pedidos de venda liberados para serem utilizados em outra distribuição.
- A eliminação da distribuição será permitida somente se a situação encontrar-se como **1-Aberta,** sendo que será eliminada a distribuição dos documentos de entrada. Todo o gerenciamento de integração com o WMS é gerenciado pelo documento de entrada.
- Efetuada a distribuição no processo de classificação do documento de entrada, ao integrar com o WMS será verificado se o item do documento de entrada pertence a uma distribuição e, por meio do calculo de quantidade à distribuir subtraindo a quantidade distribuída, será determinado o endereçamento do item, cross docking ou armazenagem. Dessa forma, quando endereçado para uma área cross docking será analisado se existe um endereço determinado para o cliente pela a rotina de **Cliente x Endereço** Cross Docking.
- Uma vez que o pedido de venda liberado pertencer a uma distribuição, este não poderá ser alterado ou excluído, sendo necessário retirá-lo primeiramente da distribuição.

#### **Requisitos para o teste:**

- Pré-nota de documento de entrada cadastrado em **Gestão de Armazenagem** (**SIGAWMS**), acesse **Atualizações** / **Movimentações / Fiscais / Pré Doc. Entrada (MATA140)**.
- Pedidos de venda liberados com serviço WMS de cross docking em **Gestão de Distribuição** (**SIGAOMS**), acesse **Atualizações** / **Pedidos / Pedidos de Venda (MATA410)**.

#### **Passos para o teste:**

- 1. Em **Gestão de Armazenagem** (**SIGAWMS**) acesse **Atualizações** / **Wms / Distribuição de Produtos**.
- 2. Informe no filtro do monitor de distribuição de produtos o parâmetro **Restringir Pedido de Compra?** igual a **Não.** Informe os demais parâmetros e clique em **OK**.
- 3. Clique na opção **Montagem** para gerar uma nova distribuição, será apresentado os filtros de pré-nota de documento de entrada, informe os filtros e clique em **OK**.
- 4. Assinale os itens da pré-nota de documento de entrada desejados e clique em **Confirmar.**

 $\circ$ 

nento é de propriedade da TOTVS. Todos os direitos

Este

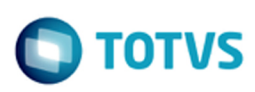

#### 5. Em **Ações Relacionadas**, clique na opção **Incluir Pedido**.

- 6. Informe os filtros dos pedidos de vendas e clique em **OK**.
- 7. Assinale os itens de pedido de venda liberados e clique em **Confirmar**.
- 8. Será apresentada a montagem da distribuição de produtos, com os itens de pré-nota de documento de entrada e os itens de pedido de venda liberados.
- 9. Em **Ações Relacionadas**, clique na opção **Rateio Direto** para distribuir as quantidades.
- 10. Ajuste as quantidades distribuídas se necessário e clique em **Confirmar,** para gerar a distribuição de produtos.

#### **Distribuição Automática de Documento Associado a Um Pedido de Compra:**

- O parâmetro **MV\_WMSDPCA** permitirá a geração automática da distribuição de produtos, quando o documento de entrada estiver associado a um pedido de compra e com pedidos de venda liberados com serviço de cross docking também associados,
- Será efetuando o rateio das quantidades nos pedidos que serão atendidos na distribuição conforme parâmetro **MV\_WMSDPCA,** sendo que esse processo atribuirá para a distribuição a situação **2-Distribuído**, ajustando a pré-nota com a divisão, se necessário, dos produtos que serão direcionados para o cross docking e os produtos, quando houver saldo para o endereçamento no armazém. **SIGAWMS - Intovação - 11.80.16**<br>
S. Em Ações Relacionadas, clique na opção incluir Pedido.<br>
6. Intoma és filos és podido de verial incrediva e dique em OK.<br>
The measurement and meaning mean difference in OK.<br>
The Agene a

#### **Requisitos para o teste:**

- Pedido de compra cadastrado em **Compras (SIGACOM),** acesse **Atualizações / Pedidos / Pedido de Compra (MATA121)**.
- Pré-nota de documento de entrada associados ao pedido de compra cadastrado em **Gestão de Armazenagem** (**SIGAWMS**), acesse **Atualizações** / **Movimentações / Fiscais / Pré Doc. Entrada (MATA140)**.
- Pedidos de venda liberados associados ao pedidos de compra com serviço WMS de cross docking em **Gestão de Distribuição** (**SIGAOMS**), acesse **Atualizações** / **Pedidos / Pedidos de Venda (MATA410)**.

#### **Passos para o teste:**

- 1. Em **Gestão de Armazenagem (SIGAWMS)** acesse **Atualizações / Movimentações / Fiscais / Documento de Entrada (MATA103).**
- 2. Selecione a pré-nota de documento de entrada associado ao pedido de compra desejado e clique em **Classificar**.
- 3. Será apresentado o documento de entrada para confirmação da classificação com a distribuição de produtos gerada automaticamente.

#### **Observação:**

Mais informações sobre funcionamento e exemplos de aplicação dessas funcionalidades podem ser obtidas no Help Online do produto.

 $\circ$ 

imento é de propriedade da TOTVS. Todos os direitos reservados.

iste documento é de propriedade da TOTVS. Todos os direitos reservados

 $\bullet$ 

Document generated by Confluence on 13 jul, 2016 15:10

 $\circ$ 

nento é de propriedade da TOTVS. Todos os direitos reservados.

 $\odot$ 

nento é de propriedade da TOTVS. Todos os direitos reservados.

## **Linha Microsiga Protheus : DT\_PCREQ-2430\_SIGAWMS\_Melhorias\_WMS\_Montagem\_de\_Volume\_no\_Apanhe** Linha Microsiga Protheus / Gestão de Armazém - Inovação - 11.80.16 - Oficial

Created by Alexsander Burigo Correa, last modified by Luciene Marcia Kalnin De Sousa on 06 mai, 2016

**PCREQ-2408 - com.atlassian.sal.api.net.ResponseStatusException: Unexpected response received. Status code: 403 Melhorias WMS Montagem de Volume no Apanhe Características do Requisito**

# <span id="page-12-0"></span>**Linha de Produto:** Microsiga Protheus **Segmento:** Logística **Módulo:** SIGAWMS **Rotinas:** WMSV030 - Separação (Coletor) WMSV085 - Endereçamento (Coletor) WMSA391 - Monitor de Montagem de Volume WMSV100 - Endereçamento de Expedição (Coletor) WMSV101 - Transferência para Doca (Coletor) WMSV102 - Conferência de Expedição (Coletor) WMSV103 - Embarque de Expedição (Coletor) WMSA410 - Monitor de Expedição WMSXFUNA - Regras WMS WMSX000 - Parâmetros WMS WMSA070 - Serviço x Tarefa WMSA080 - Tarefa x Atividade **Países:** Todos **Bancos de Dados:** Todos Tabelas Utilizadas: **DES** - Documentos na Montagem de Volume DCT - Itens do Documento na Montagem de Volume DCU - Montagem de Volumes DCV - Itens do Volume D00 - Endereçamento de Carga / Pedido D01 - Conferência de Carga / Pedido DC5- Serviço x Tarefa DC6- Tarefa x Atividade **Sistemas Operacionais:** Windows® / Linux® **Versões/Release:** 11.80.16 SIGAWMS - Inovação - 11.80.16<br>
Instantantonion / Casticos America instanta instanta Casticos America instanta Casticos America instanta Casticos CAST<br>
In the Microslopa Protheus : DT\_PCREC<br>
2430\_SIGAWMS\_Mellhorias\_WMS\_Mel

#### **Descrição**

Montagem de volume durante o processo de separação do pedido de venda no qual, após cada apanhe, o produto pode ser alocado em um volume. Movimentação interna de um pedido com volume nas docas auxiliares (endereçamento, transferência para doca, conferência e embarque) no processo de expedição.

Romaneio de faturamento utilizando os volumes para montar a seleção dos itens a serem faturados, permitindo indicar se o romaneio de embarque é restrito por cliente e loja por meio do parâmetro **MV\_WMSRRCL.**

Adequação do processo de liberação do pedido de venda substituindo o parâmetro **MV\_WMSCEXP,** ondel permanecerá configurado por serviço em qual processo será realizada a liberação do pedido de venda (1 = Tarefa Separação; 2 = Tarefa Conferência; 3 = Conferência Expedição; 4 = Liberação Manual;  $5$  = Romaneio Embarque;  $6$  = Montagem Volume).

Indicar como solicitar os endereços de acordo com a configuração da atividade no cadastro de **Tarefa x Atividade.**

#### **Importante**

Especificação de requisito [ER\\_PCREQ-2430\\_SIGAWMS\\_Melhorias\\_WMS\\_Montagem\\_de\\_volume\\_no\\_apanhe.](http://tdn.totvs.com/display/PROT/ER_PCREQ-2430_SIGAWMS_Melhorias_WMS_Montagem_de_volume_no_apanhe)

Estas funcionalidades estão liberadas somente para o novo WMS, tendo como pré-requisito obrigatório a aplicação do documento técnico [DT\\_PCREQ-](http://tdn.totvs.com/display/PROT/DT_PCREQ-2430_SIGAWMS_Melhorias_WMS)2430\_SIGAWMS\_Melhorias\_WMS.

**TOTVS** 

Este

ര

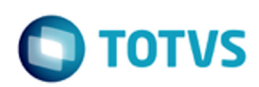

iste documento é de propriedade da TOTVS. Todos os direitos reservados

൳

Este documento é de propriedade da TOTVS. Todos os direitos reservados

ര

#### **Procedimento para Configuração**

#### **CONFIGURAÇÃO DE MENUS**

1. Em anexo no documento técnico DT\_PCREQ-2430\_SIGAWMS\_Melhorias\_WMS é disponibilizado sugestão de novos **MENUS (sigawms.xnu e sigaacd.xnu).**

#### **Procedimento para Utilização**

#### **Montagem de Volume Durante a Separação**

- Ao executar um serviço de separação serão geradas as atividades considerando as configuração atuais do cadastro de Serviço x Tarefa, para determinar se monta o volume e o tipo de montagem, se é durante a separação ou posterior a separação.
- Sendo posterior a separação, mantém a forma de montagem de volume atual, onde todos os produtos são separados e alocados no endereço destino, para então ser realizada a montagem de volume pelo processo de montagem de volume.
- Durante a separação permitirá que na última atividade da tarefa de separação sejam informadas as quantidades separadas da solicitação do volume, caso este não tenha sido informado (quando múltiplos apanhes ou múltiplas atividades). Se houver produtos a separar, será solicitado novamente o volume pela tecla **CTRL + V,** permitindo a troca. **SIGRAMMS - Intovação - 11.80.16**<br>
Crocedimento para Configuração - 11.80.16<br>
Crocedimento para Configuração - 11.80.16<br>
Notare a Configuração - 11.8146<br>
Notare a Configuração - 11.8146<br>
- 1.81446<br>
- 1.81446<br>
- A secondo
	- Uma vez saindo do coletor ou enviando para o endereço destino os produtos separados será solicitado novamente o volume.

#### **Requisitos para o teste:**

- Pedidos de venda liberado em **Gestão de Distribuição** (**SIGAOMS**) acesse **Atualizações** / **Pedidos / Pedidos de Venda (MATA410)**. **Passos para o teste:**
	- 1. Em **Gestão de Armazenagem** (**SIGAWMS**) acesse **Atualizações** / **Cadastros / Wms / Serviço x Tarefa (WMSA070)**.
	- 2. Seleciona a tarefa de separação desejada e clique em Alterar, Informe em **Mnt. Volume** que a montagem de volume será **Durante a Separação**. 3. Clique na opção **Confirmar** para atualizar o cadastro de **Serviços x Tarefa**.
	- 4. Em **Gestão de Armazenagem (SIGAWMS)** acesse **Atualizações / Wms / Execução de Serviços (WMSA150)**.
	- 5. Informe no filtro de execução de ordem de serviço o **Status do Serviço? Apto a Executar** e clique **Ok**.
	- 6. Selecione a ordem de serviço e clique em **Executar**.
	- 7. Em **Automação de Coleta de Dados** (**SIGAACD**) via rádio frequência acesse **Atualizações** / **Wms Convocação / Convocação do WMS (WMSV001)**.
	- 8. Após confirmar as informações da atividade e informar a quantidade separada, irá solicitar o código do volume e confirme a separação.
	- 9. Em **Gestão de Armazenagem (SIGAWMS)** acesse **Atualizações / Monitores / Monitor de Volume (WMSA390)**.
- 10. Verifique os volumes montados durante a separação.

#### **Conferência de Expedição**

Permite a leitura do código de volume para identificar todos os produtos o compõem e efetivar a operação.

#### **Requisitos para o teste:**

Pedidos de venda liberados - em **Gestão de Distribuição** (**SIGAOMS**) acesse **Atualizações** / **Pedidos / Pedidos de Venda (MATA410)**. **Passos para o teste:**

- 1. Em **Gestão de Armazenagem** (**SIGAWMS**) acesse **Atualizações** / **Cadastros / Wms / Serviço x Tarefa (WMSA070)**.
- 2. Selecione a tarefa de separação desejada e clique em **Alterar.**
- 3. Em **Conf. Exped,** informe que o serviço efetua conferência de expedição **Sim**.
- 4. Clique em **Confirmar** para atualizar o cadastro de **Serviços x Tarefa**.
- 5. Em **Gestão de Armazenagem (SIGAWMS)** acesse **Atualizações / Wms / Execução de Serviços (WMSA150)**.
- 6. Informe no filtro de execução de ordem de serviço o **Status do Serviço? Apto a Executar** e clique em **OK.**
- 7. Selecione a ordem de serviço e clique em **Executar**.
- 8. Em **Automação de Coleta de Dados** (**SIGAACD**) via rádio frequência, acesse **Atualizações** / **Wms Convocação / Convocação do WMS**
- **(WMSV001)**.
- 9. Após confirmar as informações da atividade.
- 10. Em **Automação de Coleta de Dados** (**SIGAACD**) via rádio frequência, acesse **Atualizações** / **Wms Expedição / Endereçar Pedidos / Endereçamento Volume (WMSV100)**.
- 11. Informe o código do volume e, ao confirmar, serão endereçados os pedidos / produtos / quantidades do volume.
- 12. Em **Gestão de Armazenagem (SIGAWMS)** acesse **Atualizações / Monitores / Monitor de Expedição (WMSA410)**.
- 13. Visualize as quantidades endereçadas da carga / pedido que estão no volume utilizado.
- 14. Em **Automação de Coleta de Dados** (**SIGAACD**) via rádio frequência, acesse **Atualizações** / **Wms Expedição / Transferência p/ Doca / Transfere Volume (WMSV101)**.
- 15. Informe o código do volume e, ao confirmar, serão transferidos os pedidos / produtos / quantidades do volume.

#### **Romaneio de Embarque**

- Permite a seleção de volumes que serão faturados pela leitura do código de volume, no qual serão identificados os itens de pedido constantes no volume com a identificação do romaneio de embarque.
- Ao solicitar nos filtros de faturamento esse romaneio de embarque serão disponibilizados os itens para a sugestão de faturamento.

#### **Observação:**

Será permitida a utilização do código do volume quando solicitado o produto nas operações via coletor de **Conferência Expedição (WMSV102), Embarque de Produto (WMSV103)** e **Romaneio de Embarque (WMSV105).**

#### **Liberação de Pedidos de Venda**

Permite a configuração, no cadastro de **Serviço x Tarefa**, do processo responsável pela liberação do pedido de venda para faturamento, substituindo o parâmetro **MV\_WMSCEXP.**

mento é de propriedade da TOTVS. Todos os direitos

 $\circ$ 

mento é de propriedade da TOTVS. Todos os direitos reservados.

mento é de propriedade da TOTVS. Todos os direitos reservados

reservados.

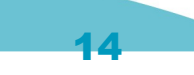

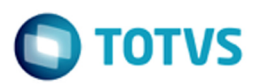

#### **Requisitos para o teste:**

- Pedidos de venda liberado em **Gestão de Distribuição** (**SIGAOMS**) acesse **Atualizações** / **Pedidos / Pedidos de Venda (MATA410)**. **Passos para o teste:**
	- 1. Em **Gestão de Armazenagem** (**SIGAWMS**) acesse **Atualizações** / **Cadastros / Wms / Serviço x Tarefa (WMSA070)**.
	- 2. Selecione a tarefa de separação desejada e clique em **Alterar**,
	- 3. Em **Lib. Pedido,** informe que o serviço efetua a liberação do pedido na **Tarefa de Separação**.
	- 4. Clique em **Confirmar** para atualizar o cadastro de **Serviços x Tarefa**.
	- 5. Em **Gestão de Armazenagem (SIGAWMS)** acesse **Atualizações / Wms / Execução de Serviços (WMSA150)**.
	- 6. Informe no filtro de execução de ordem de serviço o **Status do Serviço? Apto a Executar** e clique em **OK.**
	- 7. Selecione a ordem de serviço e clique em **Executar**.
	- 8. Em **Automação de Coleta de Dados** (**SIGAACD**) via rádio frequência, acesse **Atualizações** / **Wms Convocação / Convocação do WMS (WMSV001)**.
	- 9. Após confirmar as informações da atividade será liberado o pedido de venda para faturamento.

#### **Observação:**

Mais informações sobre o funcionamento e exemplos de aplicação dessas funcionalidades podem ser consultadas no Help Online do produto.

 $\odot$ 

mento é de propriedade da TOTVS. Todos os direitos reservados.

ste

Document generated by Confluence on 13 jul, 2016 15:10

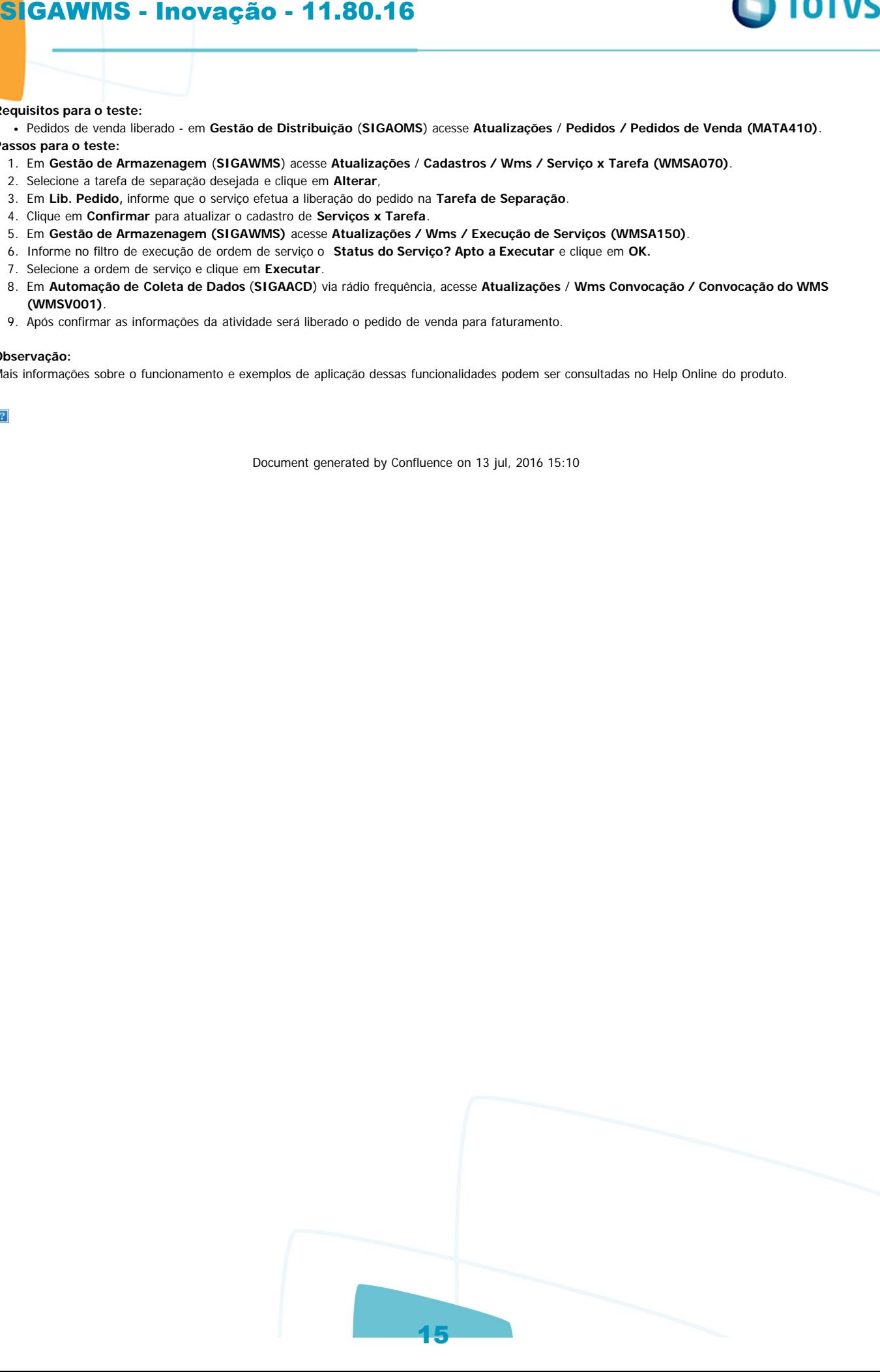

ര

 $\bullet$ 

**i**ste

 $\odot$ 

iste documento é de propriedade da TOTVS. Todos os direitos reservados.

iste documento é de propriedade da TOTVS. Todos os direitos reservados.

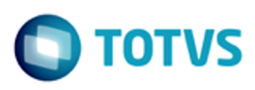

## **Linha Microsiga Protheus : DT\_PCREQ-2430\_SIGAWMS\_Melhorias\_WMS\_Produtos** Linha Microsiga Protheus / [Gestão de Armazém - Inovação - 11.80.16 - Oficial](#page-1-0)

Created by Alexsander Burigo Correa, last modified by Luciene Marcia Kalnin De Sousa on 09 mai, 2016

## **PCREQ-2408 -**

# **com.atlassian.sal.api.net.ResponseStatusException: Unexpected response received. Status code: 403 Melhorias WMS Produtos**

## **Características do Requisito**

<span id="page-15-0"></span>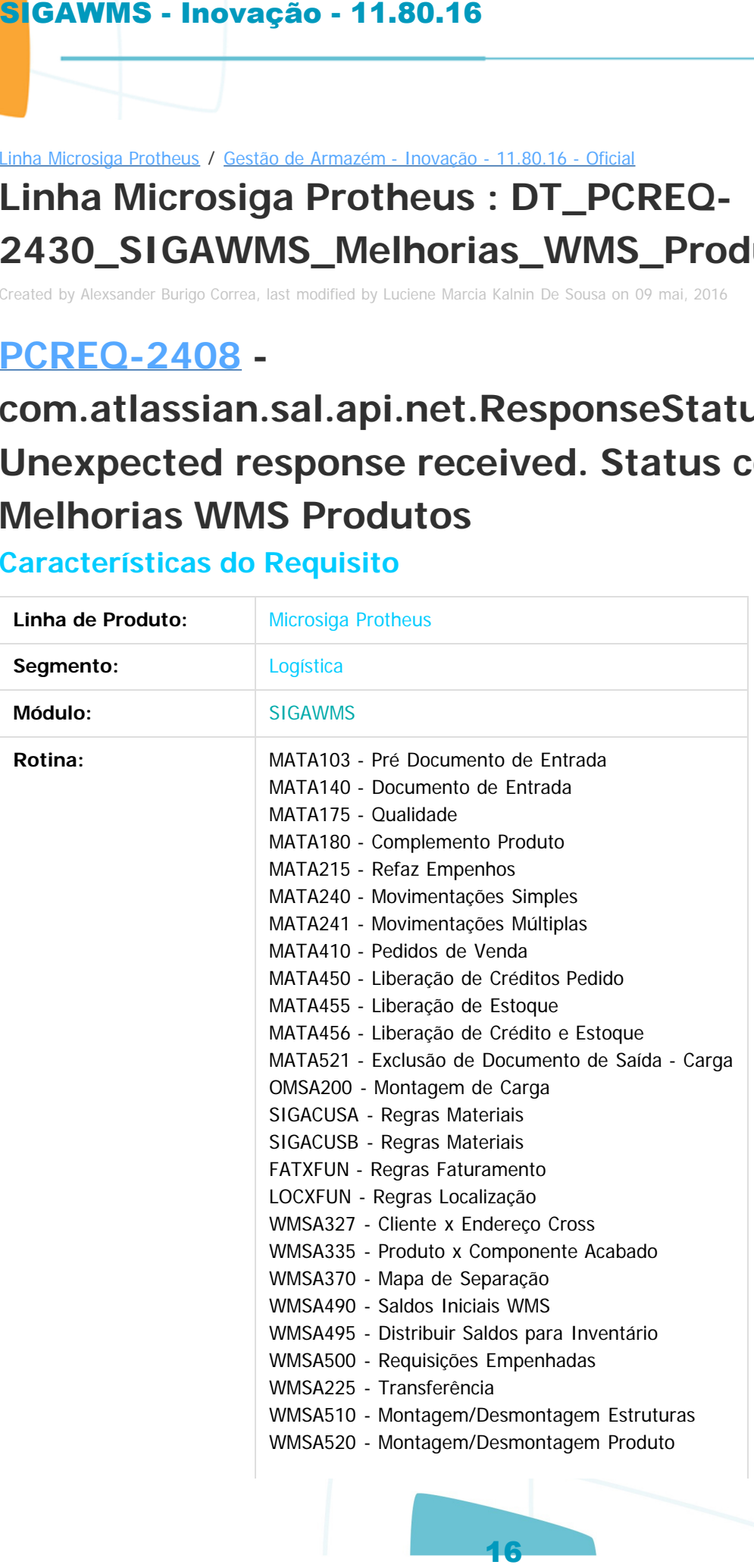

ste documento é de propriedade da TOTVS. Todos os direitos reservados

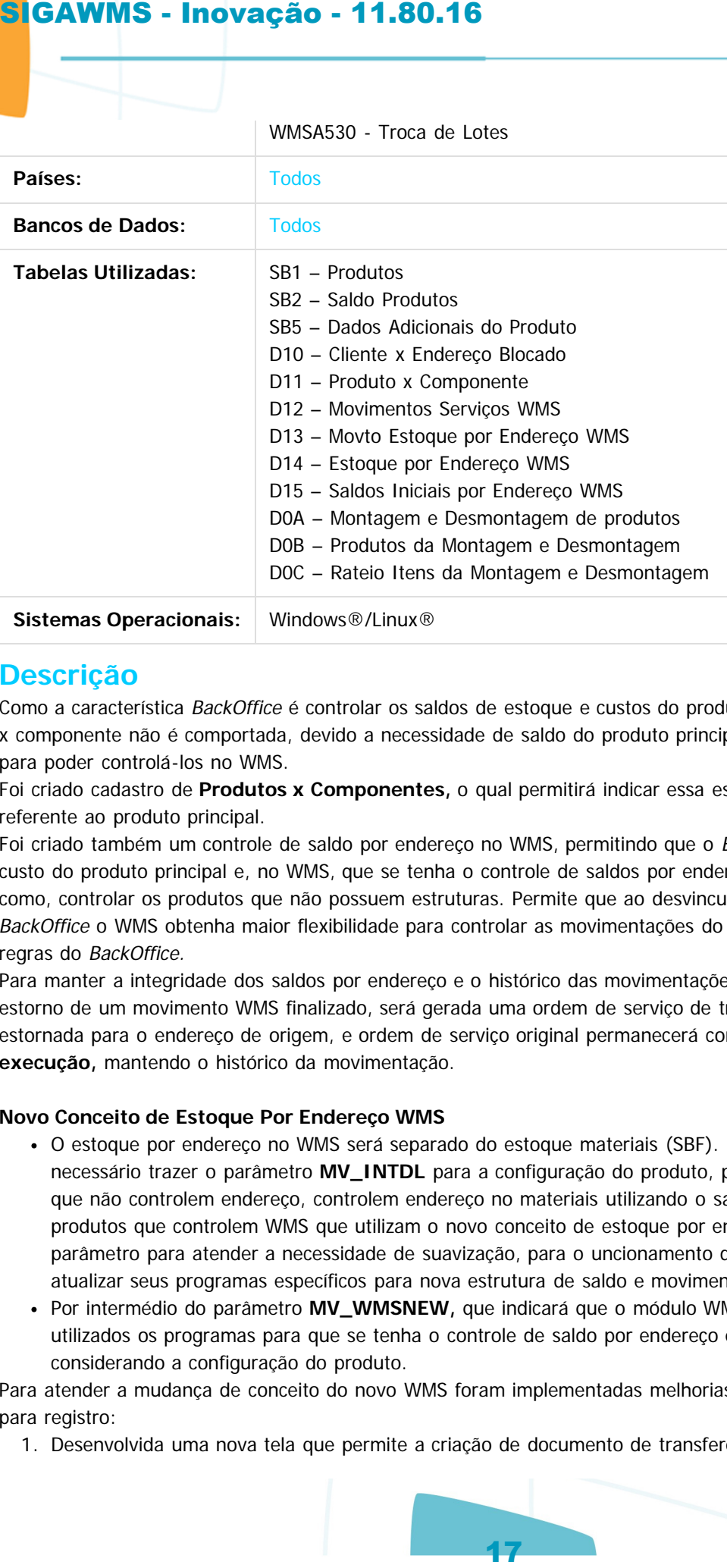

## **Descrição**

Como a característica BackOffice é controlar os saldos de estoque e custos do produto, essa estrutura de produto x componente não é comportada, devido a necessidade de saldo do produto principal e saldo dos componentes para poder controlá-los no WMS.

Foi criado cadastro de **Produtos x Componentes,** o qual permitirá indicar essa estrutura e a quantidade múltipla referente ao produto principal.

Foi criado também um controle de saldo por endereço no WMS, permitindo que o BackOffice gerencie os saldos e custo do produto principal e, no WMS, que se tenha o controle de saldos por endereço dos componentes, bem como, controlar os produtos que não possuem estruturas. Permite que ao desvincular o saldo por endereço do BackOffice o WMS obtenha maior flexibilidade para controlar as movimentações do WMS, hoje restritas pelas regras do BackOffice.

Para manter a integridade dos saldos por endereço e o histórico das movimentações, quando da necessidade de estorno de um movimento WMS finalizado, será gerada uma ordem de serviço de transferência da quantidade estornada para o endereço de origem, e ordem de serviço original permanecerá com o status **pendente de execução,** mantendo o histórico da movimentação.

#### **Novo Conceito de Estoque Por Endereço WMS**

- O estoque por endereço no WMS será separado do estoque materiais (SBF). Para que isso ocorra será necessário trazer o parâmetro **MV\_INTDL** para a configuração do produto, permitindo que hajam produtos que não controlem endereço, controlem endereço no materiais utilizando o saldo por endereços (SBF) e os produtos que controlem WMS que utilizam o novo conceito de estoque por endereço (D14); será mantido o parâmetro para atender a necessidade de suavização, para o uncionamento do WMS atual, até o cliente atualizar seus programas específicos para nova estrutura de saldo e movimentações WMS.
- Por intermédio do parâmetro **MV\_WMSNEW,** que indicará que o módulo WMS utiliza novo conceito, serão utilizados os programas para que se tenha o controle de saldo por endereço e movimentações WMS, considerando a configuração do produto.

Para atender a mudança de conceito do novo WMS foram implementadas melhorias e adequações que cito abaixo para registro:

1. Desenvolvida uma nova tela que permite a criação de documento de transferência com origem DCF de um

TOTVS

aumento é de propriedade da TOTVS. Todos os direitos reservados.

iste

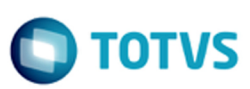

iste documento é de propriedade da TOTVS. Todos os direitos reservados:

 $\bullet$ 

Este documento é de propriedade da TOTVS. Todos os direitos reservados

.<br>ම

Este documento é de propriedade da TOTVS. Todos os direitos reservados.  $\odot$ 

#### ou múltiplos produtos **(WMSA225).**

- 2. Desenvolvida uma nova tela que identifica os saldos nos endereços dos componentes com reserva para o produto principal onde, por meio da da estrutura e quantidade múltipla, se obtém a quantidade do produto principal que poderá ser desmontada, bem como, quando da montagem identifica os saldos nos endereços dos componentes sem reserva para o produto principal onde, por meio da estrutura e quantidade múltipla, se obtém a quantidade do produto principal que poderá ser realizada a montagem **(WMSA510).**
- 3. Desenvolvida uma nova tela que identifica os saldos nos endereços do produto, onde se obtém a quantidade do produto que poderá ser desmontada, bem como, quando da montagem indicar a quantidade que deseja montar do produto **(WMSA520).**
- 4. Desenvolvida uma nova tela que identifica os saldos nos endereços do produto do lote solicitado ou dos lotes disponíveis, permitir a indicação da quantidade desejada de cada lote e indicar o lote que será atribuído ou a geração automática de novo lote **(WMSA530).**
- 5. Desenvolvida uma nova tela para a geração e execução de processo de transferência pelo operador no coletor de dados. Nesse processo é indicado o endereço origem, produto, lote e sublote quando necessário, apresenta o saldo no endereço do produto selecionado e solicita a quantidade que se deseja transferir e a indicação do endereço destino. Uma vez não informado o endereço destino, este será indicado pelas regras de endereçamento **(WMSV095). SIGAWMS - Inovvação - 11.80.16**<br>
ou multiplos produtos (WMSA225).<br>
2. Desenvolvida um avera tela que identifica as saldos<br>
produto principal and exercutive que identifica as saldos<br>
produto principal and exercutive produ
	- 6. Ajustes no processo de distribuição de saldos para inventário para gerar as informações do novo WMS **(WMSA495).**
	- 7. Ajustes no processo de importação de saldos iniciais por arquivo para gerar as informações do novo WMS **(WMSA490).**
	- 8. Ajustes no processo de refaz saldos para gerar as informações do novo WMS **(MATA280).**
	- 9. Cadastro de sequência de abastecimento não terá mais, obrigatoriamente, que conter a ordenação das estruturas para funcionamento da sequência de entrada e saída. Foram criadas regras para sequenciamento das estruturas que serão utilizadas para cada processo.
		- 1. Processo de endereçamento:
			- 1. De acordo com a prioridade de endereçamento, picking ou pulmão serão os primeiros.
			- 2. Blocado fracionado.
			- 3. Blocado.
			- 4. Cross docking.
		- 2. Processo de separação normal:
			- 1. Respeitando sempre as regras de separação como quantidade apanhe, entre outras.
			- 2. Blocado.
			- 3. Blocado fracionado.
			- 4. Pulmão.
			- 5. Picking.
			- 6. Cross docking.
		- 3. Processo de separação cross docking:
			- 1. Cross docking.
			- 2. Blocado fracionado.
			- 3. Blocado.
			- 4. Pulmão.
			- 5. Picking;
		- 4. Processo de reabastecimento:
			- 1. Pulmão.
- 10. Movimentos da ordem de serviço concluídos, ao realizar o estorno será gerada uma ordem de serviço de devolução, para manter o histórico e gerenciamento de estoque de endereços.
- 11. Será permitido o endereçamento com a indicação do endereço destino e a separação com endereço origem.
- 12. O sistema realizará o empenho de lote na integração com o WMS, quando o lote for informado no pedido

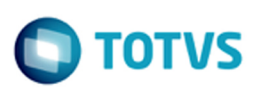

iste documento é de propriedade da TOTVS. Todos os direitos reservados:

 $\bullet$ 

Este documento é de propriedade da TOTVS. Todos os direitos reservados.

.<br>ම

de venda, permitindo assim a visualização do saldo no BackOffice. Atualmente ocorria somente na confirmação da separação gerando uma discrepância no saldo, onde possibilitava a utilização do lote para vários pedidos, sem haver saldo do mesmo.

- 13. Para pedidos de venda com lote porém, este não sendo informado, o qual indica que o WMS selecionará o lote para o pedido, permitirá que o empenho do lote seja realizado na execução da ordem de serviço, atendendo a mesma necessidade anterior, pois antecipa o empenho do lote.
- 14. Para as movimentações internas de requisição que geram uma ordem de serviço de separação realizarão o empenho na integração ou na execução, como exemplificado no processo de pedido de venda e, no encerramento do processo efetuará o consumo do saldo, dando baixa nos empenhos e saldos por endereço.
- 15. Melhorias no processo de coletor, unificando o tratamento de unidade de medida, passando a configuração para a sequência de abastecimento, retirando o parâmetro **MV\_WMSUMI** e permitindo determinar o unidade que será utilizada por estrutura.
- 16. Melhorias no processo de coletor, unificando a validação do produto e permitindo a utilização de código de barra **Code 128,** que não é tratado atualmente.
- 17. Melhorias no processo de coletor, minimizando a solicitação de telas e confirmações, otimizando assim o processo via coletor de dados.
- 18. Melhorias no processo de utilização sem rádio frequência. Foram criados mecanismos para finalização de atividades sem rádio frequência, permitindo assim um monitoramento de hora inicio e hora fim para acompanhamento da realização física do processo, não somente sistêmica. Atualmente esses processos sem radio frequência realizavam a movimentações de estoque automaticamente, sem esse acompanhamento. Desta forma foi ajustado o relatório de mapa de movimentações, no qual é gerado um código de movimentação por documento com código de barras e, ao informar esse código na tela de apontamento de movimentação, serão apresentadas as tarefas/atividades correspondentes permitindo a indicação da data e hora inicio e data e hora final, possibilitando ainda o seu ajuste antes da finalização **(WMSA332B – Apontamento de movimentações, WMSR311 – Mapa de movimentações); SIGAWMS - Inovação - 11.80.16**<br>
de venda, permitindo assim a visualização do saído no confirmação da separação area visualização do saído confirmação da separação granado uma distrepante.<br>
13. Para pedidos se venda com l
- 19. Disponibilizado no monitor e serviço **(WMSA332 Monitor de serviço / WMSA332C)** a ação relacionada **Alterar endereço,** que permite a alteração do endereço de acordo com tipo do serviço da atividade selecionada, onde:
	- 1. Enquanto for a primeira atividade do movimento.
	- 2. Quando tipo de serviço for movimento interno e saída, deverá validar se há saldo no endereço.
	- 3. Quando tipo de serviço for entrada, deverá validar se o endereço tem capacidade para armazenamento.
- 20. Permitido gerar o romaneio de embarque depois do faturamento, onde:
	- 1. Separa os pedidos ainda não faturados para romaneio de embarque faturáveis.
	- 2. Separa os pedidos faturados para montagem de romaneio de embarque para acompanhamento do que será embarcado.
- 21. Permitido informar a transportadora no romaneio de embarque, onde:
	- 1. Deverá solicitar na montagem de romaneio de embarque o código da transportadora e, quando informado, deverá substituir o transportador no pedido.

## **Importante**

Especificação de requisito [ER\\_PCREQ-2430\\_SIGAWMS\\_Melhorias\\_WMS\\_Produtos.](http://tdn.totvs.com/display/PROT/ER_PCREQ-2430_SIGAWMS_Melhorias_WMS_Produtos) Esta funcionalidade está liberada somente para o novo WMS, tendo como pré-requisito obrigatório a aplicação do documento técnico [DT\\_PCREQ-2430\\_SIGAWMS\\_Melhorias\\_WMS](http://tdn.totvs.com/display/PROT/DT_PCREQ-2430_SIGAWMS_Melhorias_).

## **Procedimento para Configuração**

#### **CONFIGURAÇÃO DE MENUS**

1. Anexo ao documento técnico [DT\\_PCREQ-2430\\_SIGAWMS\\_Melhorias\\_WMS](http://tdn.totvs.com/display/PROT/DT_PCREQ-2430_SIGAWMS_Melhorias_) é disponibilizada a sugestão de novos **MENUS (sigawms.xnu e sigaacd.xnu).**

 $\odot$ 

Este documento é de propriedade da TOTVS. Todos os direitos reservados.

Este documento é de propriedade da TOTVS. Todos os direitos reservados. ©

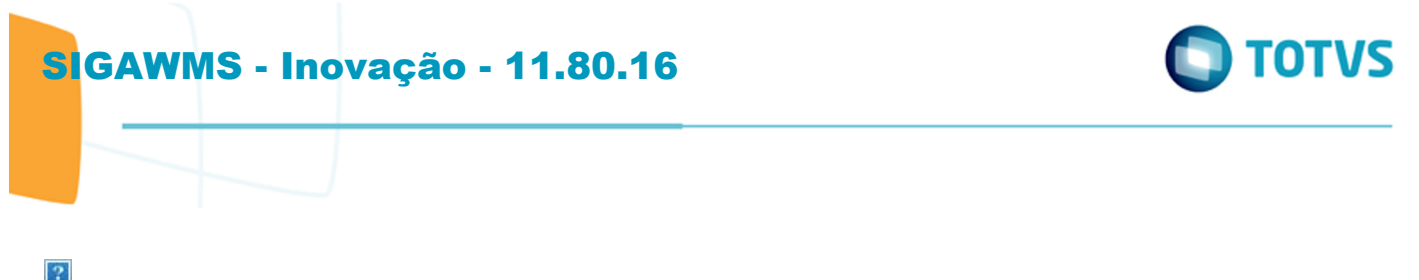

Document generated by Confluence on 13 jul, 2016 15:10

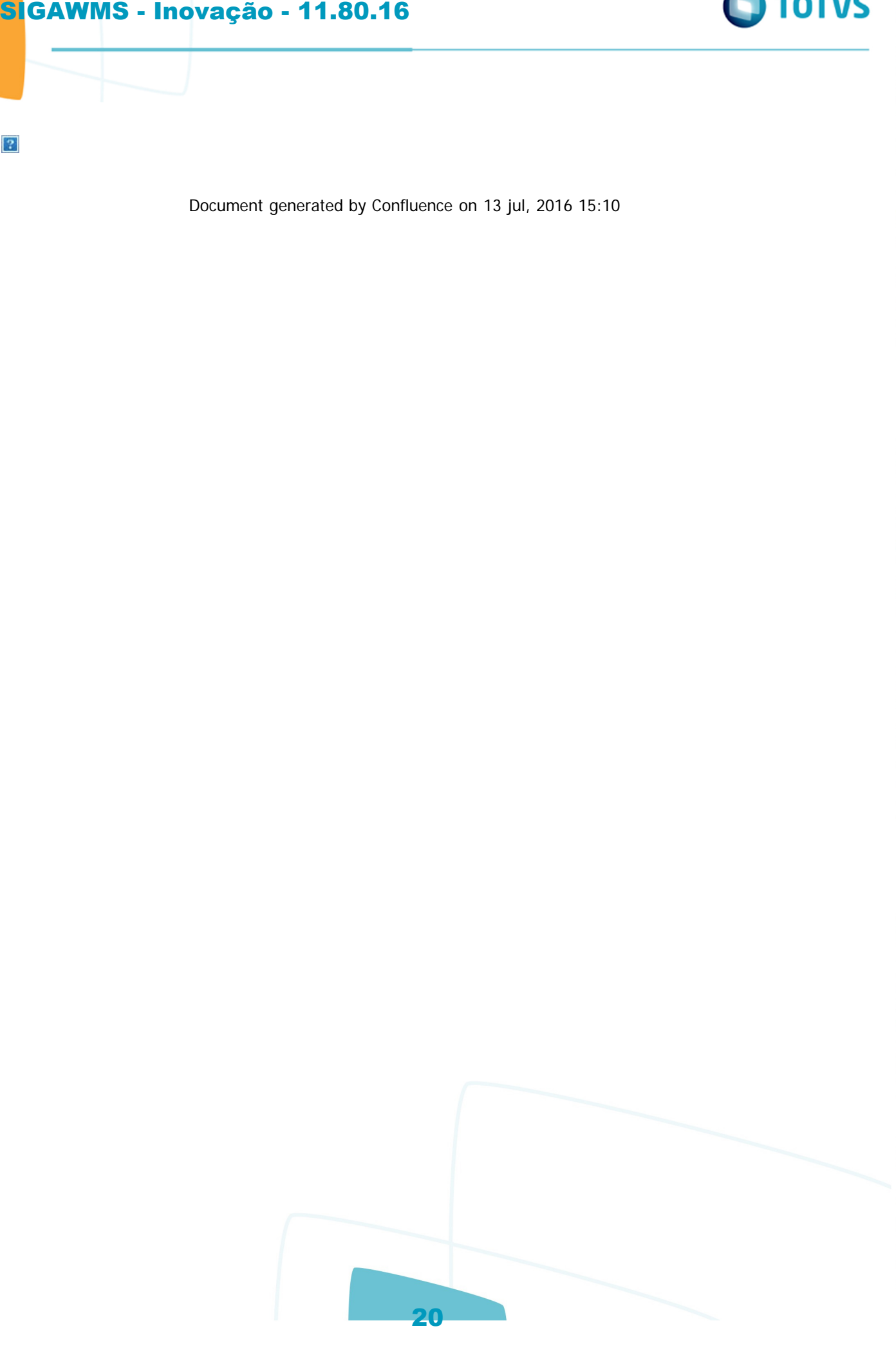

Este documento é de propriedade da TOTVS. Todos os direitos reservados.  $\odot$ 

Linha Microsiga Protheus / [Gestão de Armazém - Inovação - 11.80.16 - Oficial](#page-1-0)

## **Linha Microsiga Protheus : DT\_PCREQ-**

## **2430\_SIGAWMS\_Melhorias\_WMS\_Separacao\_Por\_Onda**

Created by Alexsander Burigo Correa, last modified by Luciene Marcia Kalnin De Sousa on 06 mai, 2016

## **PCREQ-2408 -**

## **com.atlassian.sal.api.net.ResponseStatusException: Unexpected response received. Status code: 403 Melhorias WMS Separação Por Onda**

## **Características do Requisito**

<span id="page-20-0"></span>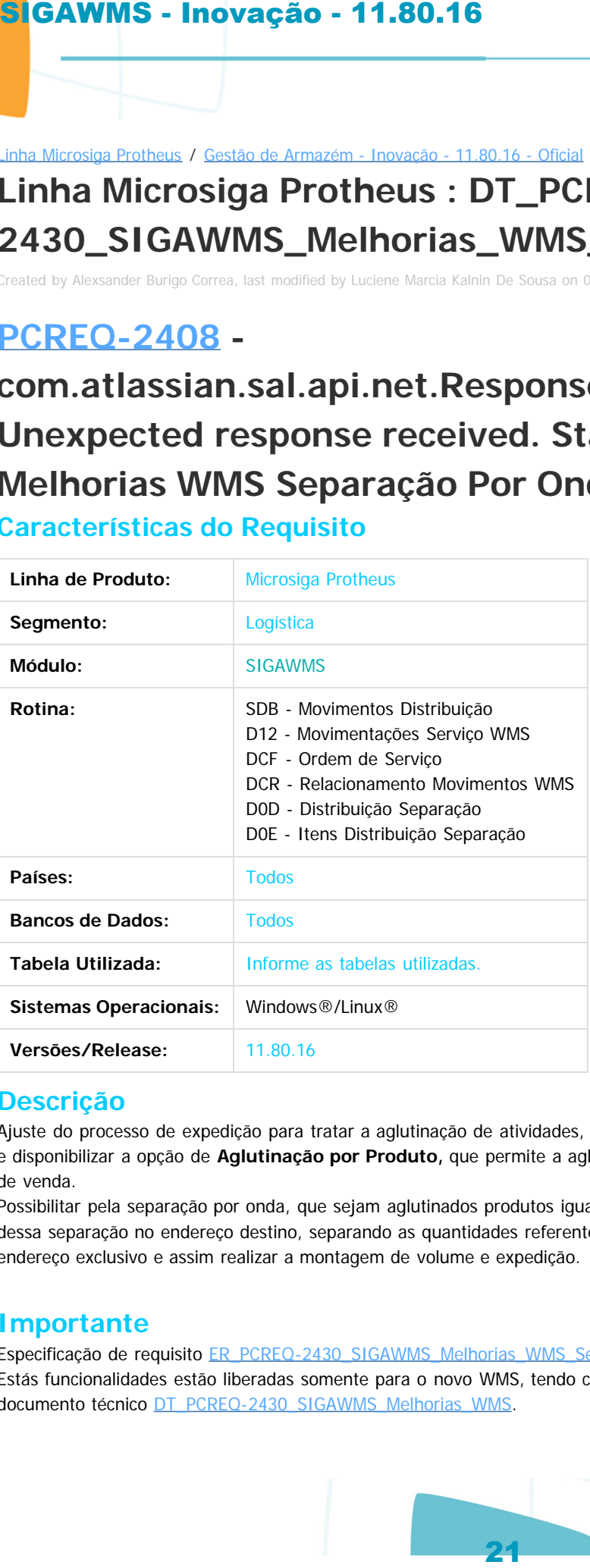

## **Descrição**

Ajuste do processo de expedição para tratar a aglutinação de atividades, conforme utilizada no processo de endereçamento, e disponibilizar a opção de **Aglutinação por Produto,** que permite a aglutinação de produtos iguais de diferentes pedidos de venda.

Possibilitar pela separação por onda, que sejam aglutinados produtos iguais, de diferentes pedidos de venda, a distribuição dessa separação no endereço destino, separando as quantidades referentes a cada pedido de venda, direcionando para um endereço exclusivo e assim realizar a montagem de volume e expedição.

## **Importante**

Especificação de requisito [ER\\_PCREQ-2430\\_SIGAWMS\\_Melhorias\\_WMS\\_Separação\\_por\\_onda.](http://tdn.totvs.com/) Estás funcionalidades estão liberadas somente para o novo WMS, tendo como pré-requisito obrigatório a aplicação do documento técnico DT\_PCREQ-2430\_SIGAWMS\_Melhorias\_WMS.

nento é de propriedade da TOTVS. Todos os direitos reservados

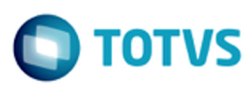

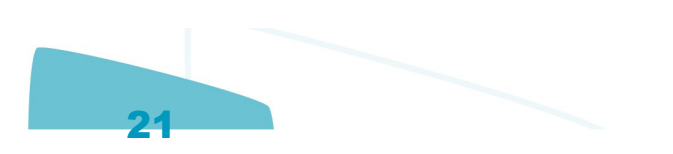

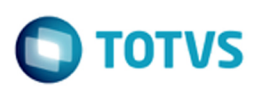

iste documento é de propriedade da TOTVS. Todos os direitos reservados

෧

Este documento é de propriedade da TOTYS. Todos os direitos reservados

ര

## **Procedimento para Configuração**

#### **CONFIGURAÇÃO DE MENUS**

1. Anexo ao documento técnico [DT\\_PCREQ-2430\\_SIGAWMS\\_Melhorias\\_WMS](http://tdn.totvs.com/display/PROT/DT_PCREQ-2430_SIGAWMS_Melhorias_) é disponibilizado sugestão de novos MENUS (sigawms.xnu e sigaacd.xnu).

## **Procedimento para Utilização**

#### **Separação por Onda**

- Para permitir uma separação por onda de expedição foi implementado o mesmo conceito de aglutinação do processo de endereçamento, que aglutina somente na execução das ordens de serviço as atividades que as regras WMS permita. **Example 12.50.162**<br> **Example 20.162**<br> **Example 20.162**<br> **Example 20.162**<br> **Example 20.162**<br> **Convertising 20.00**<br> **Convertising 20.00**<br> **Convertising 20.00**<br> **Convertising 20.00**<br> **Convertising 20.00**<br> **Convertising 20.00** 
	- As aglutinações configuráveis no cadastro de **Tarefas x Atividades** são:
		- 1 = Não Aglutina Não aglutina as atividades.
		- 2 = Documento Aglutinará os produtos iguais dentro do mesmo documento, quando o documento de entrada ou pedido de venda possuírem itens iguais em sequencias diferentes.
		- 3 = Cliente / Fornecedor Aglutinará os produtos iguais de documentos que sejam do mesmo cliente e fornecedor.
		- 4 = Carga Aglutinará produtos iguais dos pedidos de venda da mesma carga (Somente expedição).

5 = Carga / Cliente - Aglutinará produtos iguais dos pedidos de venda da mesma carga e clientes iguais (Somente expedição).

6 = Produto - Aglutinará os produtos iguais de qualquer documento ou pedido de venda.

**Observação:** serão respeitadas s regras do WMS como, por exemplo, a norma.

A seguir será descrita somente a aglutinação por produtos, pois as demais já compõem o produto no processo de endereçamento.

#### **Passos para o teste:**

- 1. Em **Gestão de Armazenagem (SIGAWMS)** acesse **Atualizações / Cadastros / Wms / Tarefa x Atividades (WMSA080)**.
- 2. Selecione a tarefa de apanhe de produtos e clique em **Alterar.**
- 3. Informe nas atividades o **Tipo Agl.** que a aglutinação serão por **Produto**.
- 4. Clique em **Confirmar** para atualizar as informações da Tarefa x Atividades.
- 5. Em **Gestão de Distribuição (SIGAOMS)** acesse **Atualizações / Pedidos / Pedidos de Venda (MATA410)**.
- 6. Clique em **Incluir** e informe um **Produto** com controle WMS, bem como, o **Serviço** de separação com as tarefas que foram alteradas.
- 7. Inclua outros pedidos com o mesmo produto.
- 8. Em **Gestão de Armazenagem (SIGAWMS)** acesse **Atualizações / Wms / Execução de Serviços (WMSA150)**.
- 9. Assinale as ordens de serviço correspondente aos pedidos de venda gerados e clique em **Executar**.
- 10. Serão gerados os movimentos das atividades do serviço WMS, nos quais os endereços cuja quantidade da norma não foi atendida, juntará com outro pedido de venda até atingir a norma.

#### **Observação:**

Mais informações sobre o funcionamento e exemplos de aplicação dessas funcionalidades podem ser consultados no Help Online do produto.

Document generated by Confluence on 13 jul, 2016 15:10

documento é de propriedade da TOTVS. Todos os direitos reservados.

 $\sigma$ 

**ste** 

 $\odot$ 

documento é de propriedade da TOTVS. Todos os direitos reservados.

nto é de propriedade da TOTVS. Todos os direitos reservados.

ste i

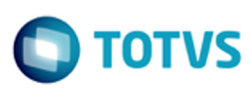

#### Linha Microsiga Protheus / [Gestão de Armazém - Inovação - 11.80.16 - Oficial](#page-1-0)

## **Linha Microsiga Protheus : DT\_PCREQ-6671\_SIGAWMS\_Sincronismo**

Created by Alexsander Burigo Correa, last modified by Luciene Marcia Kalnin De Sousa on 06 mai, 2016

## **PCREQ-2408 -**

# **com.atlassian.sal.api.net.ResponseStatusException: Unexpected response received. Status code: 403 Sincronismo**

## **Características do Requisito**

<span id="page-22-0"></span>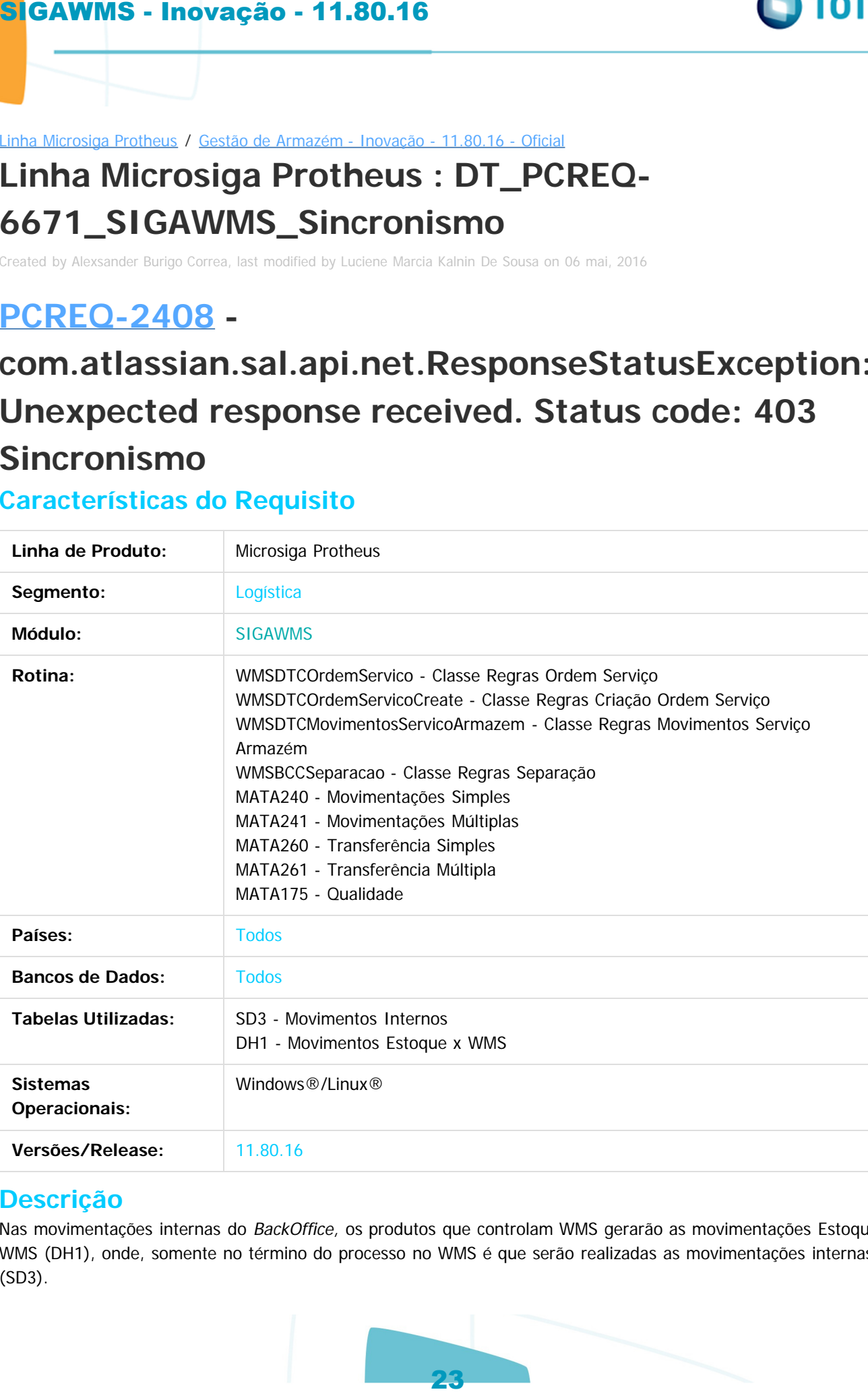

## **Descrição**

Nas movimentações internas do BackOffice, os produtos que controlam WMS gerarão as movimentações Estoque x WMS (DH1), onde, somente no término do processo no WMS é que serão realizadas as movimentações internas (SD3).

nento é de propriedade da TOTVS. Todos os direitos reservados

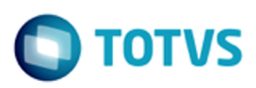

## **Importante**

Especificação de requisito [ER\\_PCREQ-6671\\_SIGAWMS\\_Sincronismo-2.](http://tdn.totvs.com/display/PROT/ER_PCREQ-6671_SIGAWMS_Sincronismo-2) Estás funcionalidades estão liberadas somente para o novo WMS, tendo como pré-requisito obrigatório a aplicação do documento técnico [DT\\_PCREQ-2430\\_SIGAWMS\\_Melhorias\\_WMS](http://tdn.totvs.com/display/PROT/DT_PCREQ-2430_SIGAWMS_Melhorias_).

## **Procedimento para Configuração**

#### **CONFIGURAÇÃO DE MENUS**

1. Anexo ao documento técnico [DT\\_PCREQ-2430\\_SIGAWMS\\_Melhorias\\_WMS](http://tdn.totvs.com/display/PROT/DT_PCREQ-2430_SIGAWMS_Melhorias_) é disponibilizado sugestão de novos MENUS (sigawms.xnu e sigaacd.xnu).

## **Procedimento para Utilização**

As movimentações internas do BackOffice que atendem os produtos com controle WMS são:

- Movimentações Simples (MATA240);
- Movimentações Múltiplas (MATA241);
- Transferência Simples (MATA260);
- Transferência Múltipla (MATA261):
- Qualidade (MATA175)

Essas funcionalidades, quando o produto não controla WMS, geram as informações de movimentos internos (SD3) e, para os produtos que controlam WMS, geram as informações de movimentos estoque x WMS (DH1), sendo que ao final do processo de movimentação no WMS geram as informações de movimentos internos, com base nas informações de movimentos Estoque x WMS. **SIGAWMS - Inovação - 11.80.16**<br>
Importante<br>
Issecultates de requisito ER PCREO-6671 SIGAWMS Since<br>
Issecultates de requisito ER PCREO-6671 SIGAWMS Since<br>
Estas funcionalidades estas liberadas somente para o novo<br>
decumen

Será descrito a seguir somente o processo de Movimentações Simples, pois as demais movimentações internas seguem o mesmo conceito.

## **Requisitos para o teste:**

1. Configure um produto com **Ctr WMS** igual a **SIM** na pasta **Wms -** em **Gestão de Armazenagem (SIGAWMS)** acesse **Atualizações / Cadastros / Produto / Complemento Produtos (MATA180)**.

## **Passos para o teste:**

- 1. Em **Gestão de Armazenagem (SIGAWMS)** acesse **Atualizações / Movimentações / Internas / Movimentações Simples (MATA240)**.
- 2. Clique em **Incluir** e informe:
	- 1. **TP Movimento** de devolução.
	- 2. **Produto** que foi configurado com controle de WMS.
	- 3. **Cod. Servico** para integrar com o WMS.
	- 4. Demais informações obrigatórias.
- 3. Clique em **Confirmar** para gerar os movimentos Estoque x WMS (DH1).
- 4. Será gerada a ordem de serviço (DCF) com base nos dados das movimentações de estoque x WMS (DH1).
- 5. Será gerada uma reserva no saldo do produto (SB2).
- 6. Em **Automação de Coleta de Dados** (**SIGAACD**) via rádio frequência, acesse **Atualizações** / **Wms Convocação / Convocação do WMS (WMSV001)**.
- 7. Efetue a movimentação de endereçamento da devolução.
- 8. Ao término de todos os movimentos da ordem de serviço serão gerados os movimentos internos (SD3).
- 9. Será realizada a baixa da reserva nos saldos do produto (SB2).

## **Observação:**

Mais informações sobre funcionamento e exemplos de aplicação dessas funcionalidades podem ser obtidas no Help Online do produto.

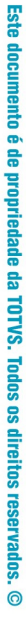

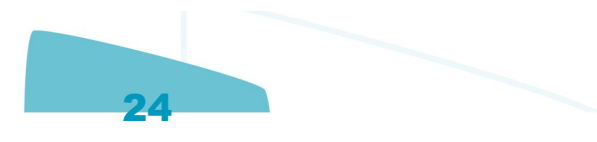

 $\odot$ 

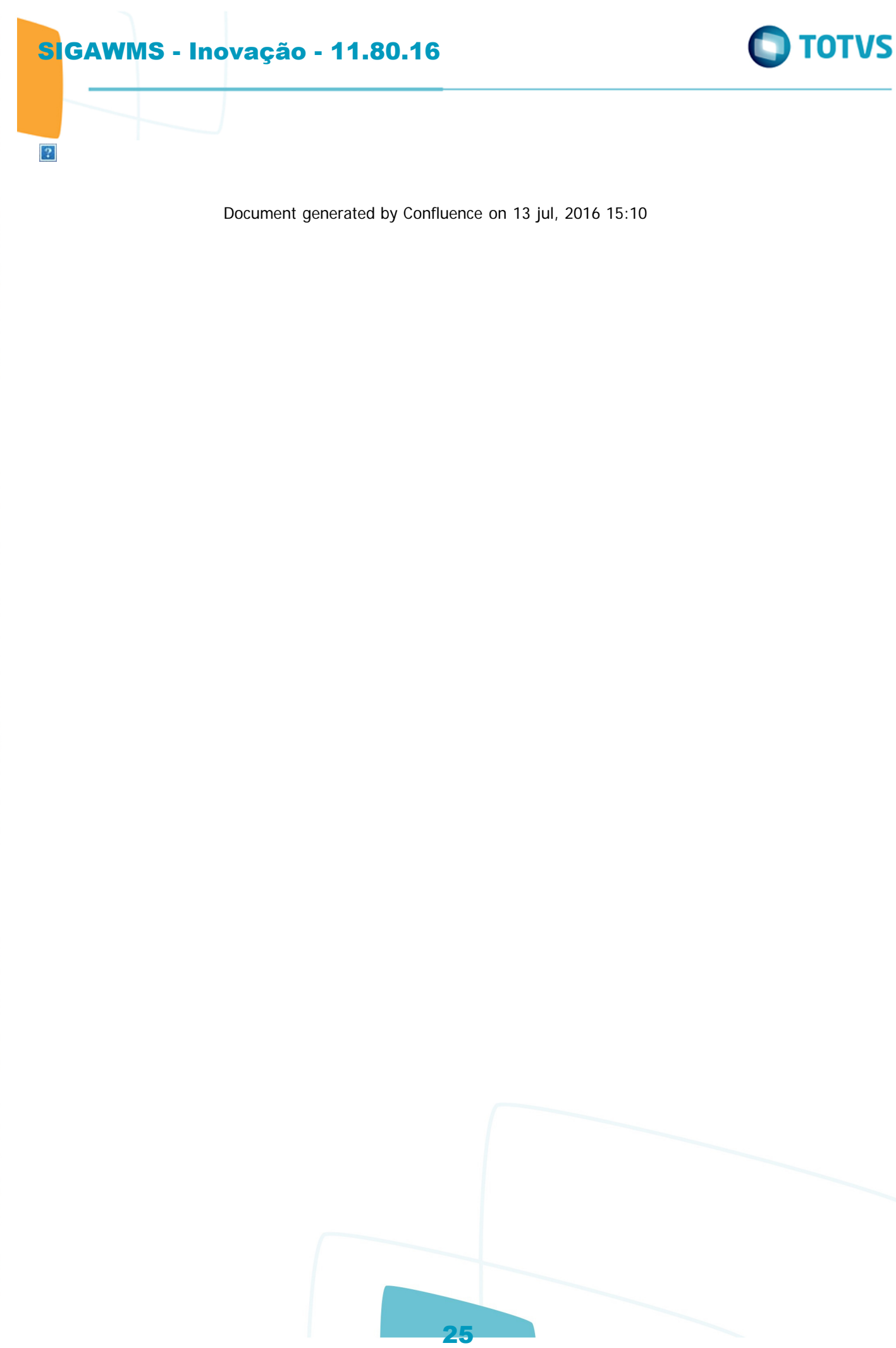

Document generated by Confluence on 13 jul, 2016 15:10

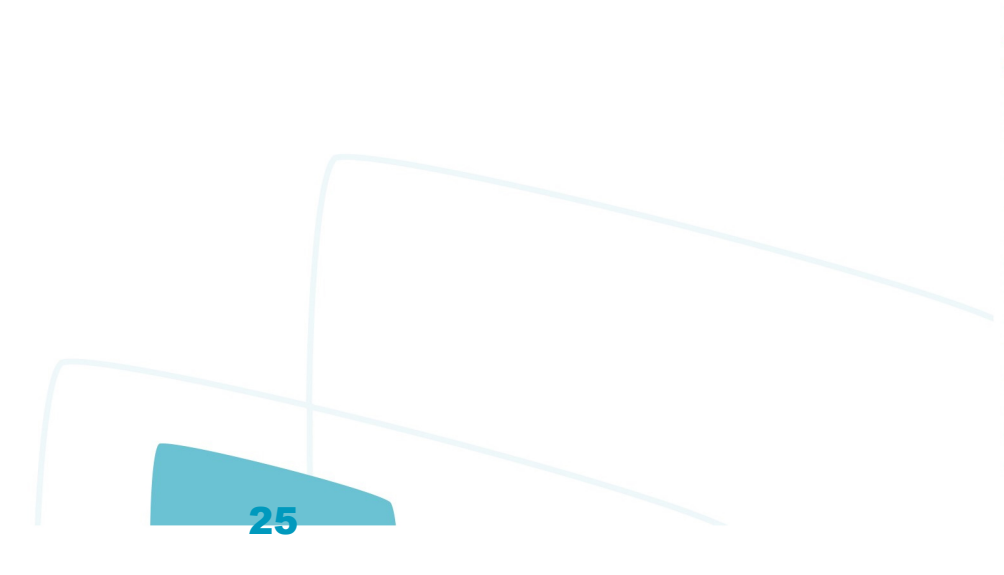

iga Protheus / Gestão de Armazém - Inovação - 11.80.16 - Oficial

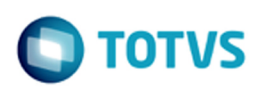

iste documento é de propriedade da TOTVS. Todos os direitos reservados

൳

Este documento é de propriedade da TOTVS. Todos os direitos reservados

ര

Este documento é de propriedade da TOTVS. Todos os direitos reservados

 $\odot$ 

## **Linha Microsiga Protheus : DT\_PCREQ-6672\_SIGAWMS\_Armazenar\_Somente\_Produto\_Conferido\_Nao\_o\_Que\_Esta\_Realmente\_na\_NF**

#### **[PCREQ-2408](http://jira.totvs.com.br/browse/PCREQ-2408?src=confmacro) - com.atlassian.sal.api.net.ResponseStatusException: Unexpected response received. Status code: 403**

## **Armazenar Somente o Produto Conferido Não o Que Está Realmente na NF**

**Características do Requisito**

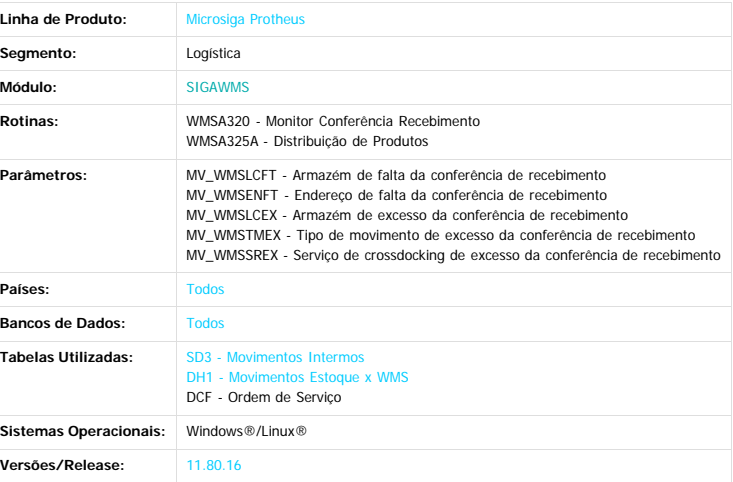

#### **Descrição**

Efetua os ajustes de saldo de estoque e movimentos WMS, quando identificada uma divergência de conferência de recebimento de documentos de entrada classificados.

#### **Importante**

Especificação de requisito ER\_PCREQ-6672\_SIGAWMS\_Arm Estás funcionalidades estão liberadas somente para o novo WMS, tendo como pré-requisito obrigatório a aplicação do documento técnico [DT\\_PCREQ-2430\\_SIGAWMS\\_Melhorias\\_WMS](http://tdn.totvs.com/display/PROT/DT_PCREQ-2430_SIGAWMS_Melhorias_WMS)

**Procedimento para Configuração**

**CONFIGURAÇÃO DE PARÂMETROS**

1. No **Configurador (SIGACFG)** acesse **Ambientes/Cadastros/Parâmetros (CFGX017)**. 2. Configure o(s) parâmetro(s) a seguir:

 $ste$ 

<span id="page-25-0"></span> $\odot$ 

ste

Itens/Pastas Descrição **Nome:** MV\_WMSLCFT **Tipo:** C **Cont. Por.:** Informe um armazém configurado exclusivamente para tratar as faltas. **Descrição:** Local para itens com divergências de falta na conferência de recebimento. Deve ser diferente do MV\_WMSLCEX. Itens/Pastas **Nome:** MV\_WMSENFT **Tipo: Cont. Por.:** Informe um endereço configurado no armazém de falta de estrutura box/doca. **Descrição:** Endereço para itens com divergência de falta na conferência de recebimento. Itens/Pastas Descrição **Nome:** MV\_WMSLCEX **Tipo:** C **Cont. Por.:** Informe um armazém configurado exclusivamente para tratar os excessos. **Descrição:** Local para itens com divergências de excesso na conferência de recebimento Itens/Pastas Descrição **Nome:** MV\_WMSTMEX **Tipo:** C **Cont. Por.:** Informe o tipo de movimentação de estoque que será realizada SIGAWMS - Inovação - 11.80.16<br>
SIGAWMS - Investiga Protheus: DT\_PCREC-<br>
SIGAWAS - INOVAÇÃO - 11.80.1626<br>
GREC-2408 - Concelhes - DT\_PCREC-<br>
GREC-2408 - Concelhes - DT\_PCREC-<br>
CREC-2408 - Concelhes - Demonstrate - Produtto

ste

 $\odot$ 

 $\odot$ 

**Descrição:** Tipo de movimentação para atualizações de estoque que serão geradas a partir de divergências de excesso na conferência **Ite Nome:** MV\_WMSSREX **Tipo:** C **Cont. Por.:** Informe o serviço WMS de endereçamento cross docking para geração da ordem de serviço **Descrição:** Serviço de enderecamento *cross doking* para itens com divergência de excesso na conferência de recebimento

#### **CONFIGURAÇÃO DE MENUS**

1. Anexo ao documento técnico DT\_PCREQ-2430\_SIGAWMS\_Melhorias\_WMS é disponibilizado sugestão de novos **MENUS (sigawms.xnu e sigaacd.xnu).**

2.

#### **Procedimento para Utilização**

Quando a divergência for de excesso deverá gerar uma movimentação de Estoque x WMS (DH1) indicando o armazém de excesso **(MV\_WMSLCEX),** tipo de movimentação de estoque **(MV\_WMSTMEX)** e o serviço WMS **(MV\_WMSSREX)** que irá gerar a ordem de serviço de endereçamento do produto e quantidade excesso.

Quando a divergência for de falta e a ordem de serviço não estiver executada:

Deverá ajustar a quantidade origem da ordem de serviço descontando a quantidade faltante **(DCF\_QUANT).** Deverá gera uma movimentação interna (SD3) de transferência indicando o endereço destino de falta **(MV\_WMSENFT)** e o armazém de falta **(MV\_WMSLCFT)** sem integrar com o WMS.

Quando a divergência for de falta e a ordem de serviço estiver executada: Deverá estornar a execução da ordem de serviço.

Deverá executar a ordem de serviço novamente.

- Deverá ajustar a quantidade origem da ordem de serviço descontando a quantidade faltante **(DCF\_QUANT).**
- Deverá gerar uma movimentação interna (SD3) de transferência indicando o endereço destino de falta (**MV\_WMSENFT)** e o armazém de falta **(MV\_WMSLCFT)** sem integrar com o WMS;

#### **Requisitos para o teste:**

- Documento de entrada classificado com três produtos diferentes com controle WMS. Ordens de serviço executadas e as movimentações WMS não iniciadas.
- 
- Conferência de recebimento com um dos produtos sem divergência, um com divergência de falta e o último com divergência de excesso.

#### **Passos para o teste:**

#### 1. Em **Gestão de Armazenagem (SIGAWMS)** acesse **Atualizações / Monitores / Conferência Recebimento (WMSA320)**.

- 2. Selecione o conferência desejada e clique em **Recebimento / Monitor.**
- 3. Clique em **Ações Relacionadas / Finalizar Conferência**.
- 4. Será apresentada a mensagem que há divergências na conferência e solicitará a confirmação. Para finalizar mesmo com divergência, clique em **Sim**.
- 5. Para o item faltante será gerada uma movimentação de estoque transferindo do armazém principal para o armazém, endereço configurado e será descontado da ordem de serviço a quantidade faltante. 6. O item sem divergência não sofrerá alteração.
- 7. Para o Item excesso será gerada uma movimentação de estoque no armazém excesso configurado e uma ordem de serviço de endereçamento cross docking para o armazém, serviço configurado com a quantidade excesso

Document generated by Confluence on 13 jul, 2016 15:10

#### **Observação:**

Mais informações sobre funcionamento e exemplos de aplicação dessas funcionalidades podem ser obtidas no Help Online do produto.

**Ste** 

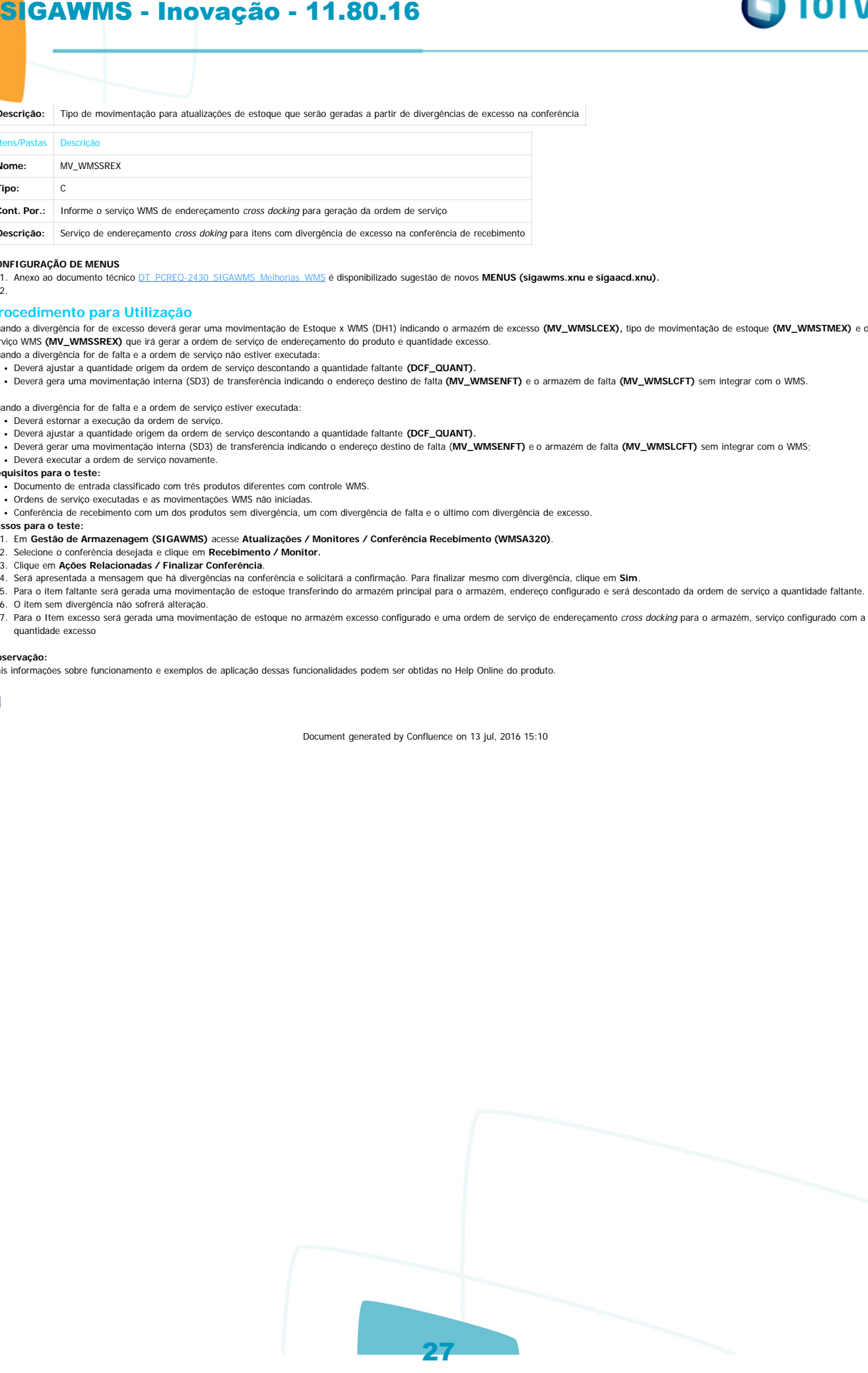

Este documento é de propriedade da TOTYS. Todos os direitos reservados

.<br>ര

Este documento é de propriedade da TOTVS. Todos os direitos reservados

 $\bullet$ 

Este documento é de propriedade da TOTVS. Todos os direitos reservados

 $\bullet$ 

Linha Microsiga Protheus / Gestão de Armazém - Inovação - 11.80.16 - Oficial

**Linha Microsiga Protheus : DT\_PCREQ-**

**6673\_SIGAWMS\_Nao\_E\_Possivel\_Determinar\_a\_Posicao\_Que\_se\_Encontra\_o\_Produto**

## **PCREQ-2408 - com.atlassian.sal.api.net.ResponseStatusException: Unexpected response received. Status code: 403**

#### **Não é Possível Determinar a Posição Que Se Encontra o Produto Características do Requisito**

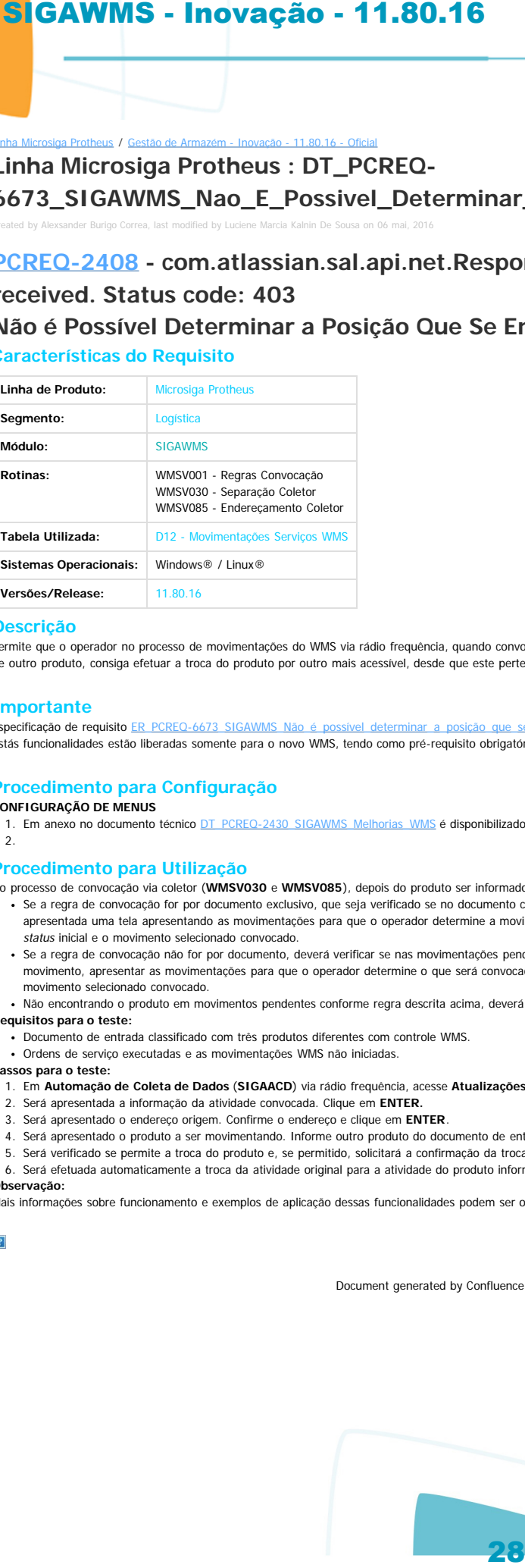

#### **Descrição**

<span id="page-27-0"></span>locumento é de propriedade da TOTVS. Todos os direitos reservados.

ste

 $\odot$ 

mento é de propriedade da TOTVS. Todos os direitos reservados.

**Ste** 

 $\odot$ 

umento é de propriedade da TOTVS. Todos os direitos reservados.

Permite que o operador no processo de movimentações do WMS via rádio frequência, quando convocado para executar uma atividade e perceber que o produto a ser movimentado está atrás de outro produto, consiga efetuar a troca do produto por outro mais acessível, desde que este pertença ao mesmo documento convocado originalmente.

#### **Importante**

2.

Especificação de requisito [ER\\_PCREQ-6673\\_SIGAWMS\\_Não\\_é\\_possível\\_determinar\\_a\\_posição\\_que\\_se\\_encontra\\_o\\_produto.](http://tdn.totvs.com/pages/viewpage.action?pageId=223905653) Estás funcionalidades estão liberadas somente para o novo WMS, tendo como pré-requisito obrigatório a aplicação do documento técnico DT\_PCREQ-2430\_SIGAWMS\_Melhorias\_WMS

#### **Procedimento para Configuração CONFIGURAÇÃO DE MENUS**

1. Em anexo no documento técnico DT\_PCREQ-2430\_SIGAWMS\_Melhorias\_WMS é disponibilizado sugestão de novos **MENUS (sigawms.xnu e sigaacd.xnu).**

#### **Procedimento para Utilização**

No processo de convocação via coletor (**WMSV030** e **WMSV085**), depois do produto ser informado pelo operador e não for igual ao convocado, permitir a troca do produto, onde:

- · Se a regra de convocação for por documento exclusivo, que seja verificado se no documento convocado existe o produto informado e, havendo mais de uma movimentação, seja apresentada uma tela apresentando as movimentações para que o operador determine a movimentação que será realizada, liberando a movimentação atual, atribuindo novamente o seu status inicial e o movimento selecionado convocado.
- · Se a regra de convocação não for por documento, deverá verificar se nas movimentações pendentes existem movimentos do produto informado e deverá, quando houver mais de um movimento, apresentar as movimentações para que o operador determine o que será convocado, liberando a movimentação atual, atribuindo novamente o seu status inicial e o movimento selecionado convocado.
- · Não encontrando o produto em movimentos pendentes conforme regra descrita acima, deverá apresentar a mensagem que produto informado não possui movimentações pendentes.
- **Requisitos para o teste:**
	- .<br>• Documento de entrada classificado com três produtos diferentes com controle WMS.
- Ordens de serviço executadas e as movimentações WMS não iniciadas.

#### **Passos para o teste:**

1. Em **Automação de Coleta de Dados** (**SIGAACD**) via rádio frequência, acesse **Atualizações** / **WMS Convocação / Convocação do WMS (WMSV001)**.

- 2. Será apresentada a informação da atividade convocada. Clique em **ENTER.**
- 3. Será apresentado o endereço origem. Confirme o endereço e clique em **ENTER**.
- 4. Será apresentado o produto a ser movimentando. Informe outro produto do documento de entrada e clique em **ENTER**.
- 5. Será verificado se permite a troca do produto e, se permitido, solicitará a confirmação da troca. Selecione **Sim** e clique em **ENTER**.
- 6. Será efetuada automaticamente a troca da atividade original para a atividade do produto informado.

#### **Observação:**

Mais informações sobre funcionamento e exemplos de aplicação dessas funcionalidades podem ser obtidas no Help Online do produto.

**TOTVS** 

Document generated by Confluence on 13 jul, 2016 15:10

 $\odot$ 

documento é de propriedade da TOTVS. Todos os direitos reservados.

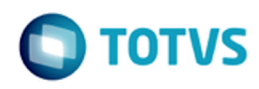

#### Linha Microsiga Protheus / [Gestão de Armazém - Inovação - 11.80.16 - Oficial](#page-1-0)

## **Linha Microsiga Protheus : DT\_PCREQ-6674\_SIGAWMS\_Bloqueio\_Endereco**

Created by Alexsander Burigo Correa, last modified by Luciene Marcia Kalnin De Sousa on 06 mai, 2016

## **PCREQ-2408 -**

# **com.atlassian.sal.api.net.ResponseStatusException: Unexpected response received. Status code: 403 Bloqueio de Endereço**

## **Características do Requisito**

<span id="page-28-0"></span>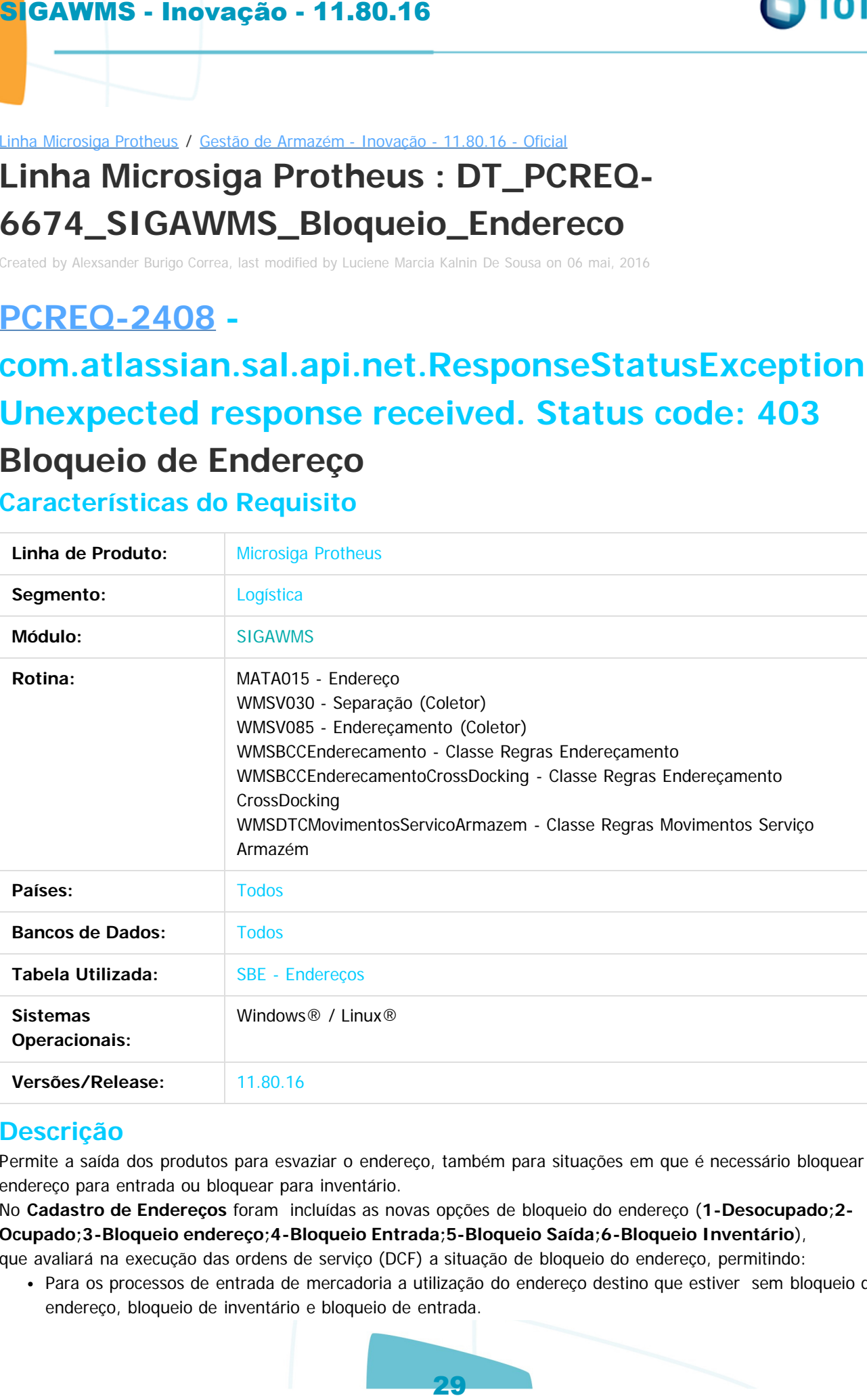

## **Descrição**

Permite a saída dos produtos para esvaziar o endereço, também para situações em que é necessário bloquear o endereço para entrada ou bloquear para inventário.

No **Cadastro de Endereços** foram incluídas as novas opções de bloqueio do endereço (**1-Desocupado;2- Ocupado;3-Bloqueio endereço;4-Bloqueio Entrada;5-Bloqueio Saída;6-Bloqueio Inventário**), que avaliará na execução das ordens de serviço (DCF) a situação de bloqueio do endereço, permitindo:

Para os processos de entrada de mercadoria a utilização do endereço destino que estiver sem bloqueio de endereço, bloqueio de inventário e bloqueio de entrada.

- Para o processo de expedição a utilização do endereço origem que estiver sem bloqueio de endereço, bloqueio de inventário e bloqueio de saída.
- Para o processo de transferência a utilização do endereço origem a utilização do endereço sem bloqueio de endereço, bloqueio de inventário e bloqueio de saída e para o endereço destino a utilização do endereço sem bloqueio de endereço, bloqueio de inventário e bloqueio de entrada.

## **Importante**

Especificação de requisito [ER\\_PCREQ-6675\\_SIGAWMS\\_Geração\\_de\\_plano\\_mestre\\_de\\_inventário\\_através\\_do\\_WMS.](http://tdn.totvs.com/pages/viewpage.action?pageId=223905867) Estás funcionalidades estão liberadas somente para o novo WMS, tendo como pré-requisito obrigatório a aplicação do documento técnico [DT\\_PCREQ-2430\\_SIGAWMS\\_Melhorias\\_WMS](http://tdn.totvs.com/display/PROT/DT_PCREQ-2430_SIGAWMS_Melhorias_).

## **Procedimento para Configuração**

#### **CONFIGURAÇÃO DE MENUS**

1. Anexo ao documento técnico [DT\\_PCREQ-2430\\_SIGAWMS\\_Melhorias\\_WMS](http://tdn.totvs.com/display/PROT/DT_PCREQ-2430_SIGAWMS_Melhorias_) é disponibilizado sugestão de novos **MENUS (sigawms.xnu e sigaacd.xnu).**

## **Procedimento para Utilização**

Será descrito abaixo somente o procedimento para efetuar o bloqueio de entrada de um endereço, para que na execução da ordem de serviço de endereçamento esse endereço seja desconsiderado.

Os demais bloqueios seguem o mesmo conceito, pois as ordens de serviço de expedição desconsiderarão os endereços origem que estiverem bloqueados para saída e tanto o bloqueio do endereço, como o bloqueio de inventário conseguirão restringir o endereço para endereçamento e expedição. **SIGAWMS - Inovação - 11.80.16**<br>
• Para o processo de expedição a utilização do endereço<br>
bloquelo de inventario e bloquelo de sinda.<br>
Para o processo de transferência a utilização do endereço.<br>
Para o processo de transfer

#### **Requisitos para o teste:**

- Documento de entrada classificado de um produto com controle WMS.
- Execute a ordem de serviço e identifique o endereço destino indicado pelo sistema.
- Estorne a ordem de serviço.

#### **Passos para o teste:**

- 1. Em **Gestão de Armazenagem (SIGAWMS)** acesse **Atualizações / Cadastros / Endereçamento / Endereços (MATA015).**
- 2. Selecione o endereço identificado quando da execução da ordem de serviço, conforme requisitos para o teste, e clique em **Alterar**.
- 3. Na pasta **WMS** informe **Bloqueio Entrada** para o **Status** do endereço.
- 4. Clique em **Confirmar** para atualizar as informações do endereço.
- 5. Em **Gestão de Armazenagem (SIGAWMS)** acesse **Atualizações / WMS / Execução de Serviços (WMSA150)**.
- 6. Selecione a ordem de serviço e clique em **Executar**.
- 7. Será desconsiderado o endereço antes utilizado para ordem de serviço, devido ao seu bloqueio para entrada.
- 8. Estorne a ordem de serviço e altere o bloqueio do endereço novamente.
- 9. Execute outra vez. Será selecionado novamente o endereço antes desconsiderado.

#### **Observação:**

Mais informações sobre funcionamento e exemplos de aplicação dessas funcionalidades podem ser obtidas no Help Online do produto.

umento é de propriedade da TOTVS. Todos os direitos reservados.

Document generated by Confluence on 13 jul, 2016 15:10

 $\odot$ 

nento é de propriedade da TOTVS. Todos os direitos reservados.

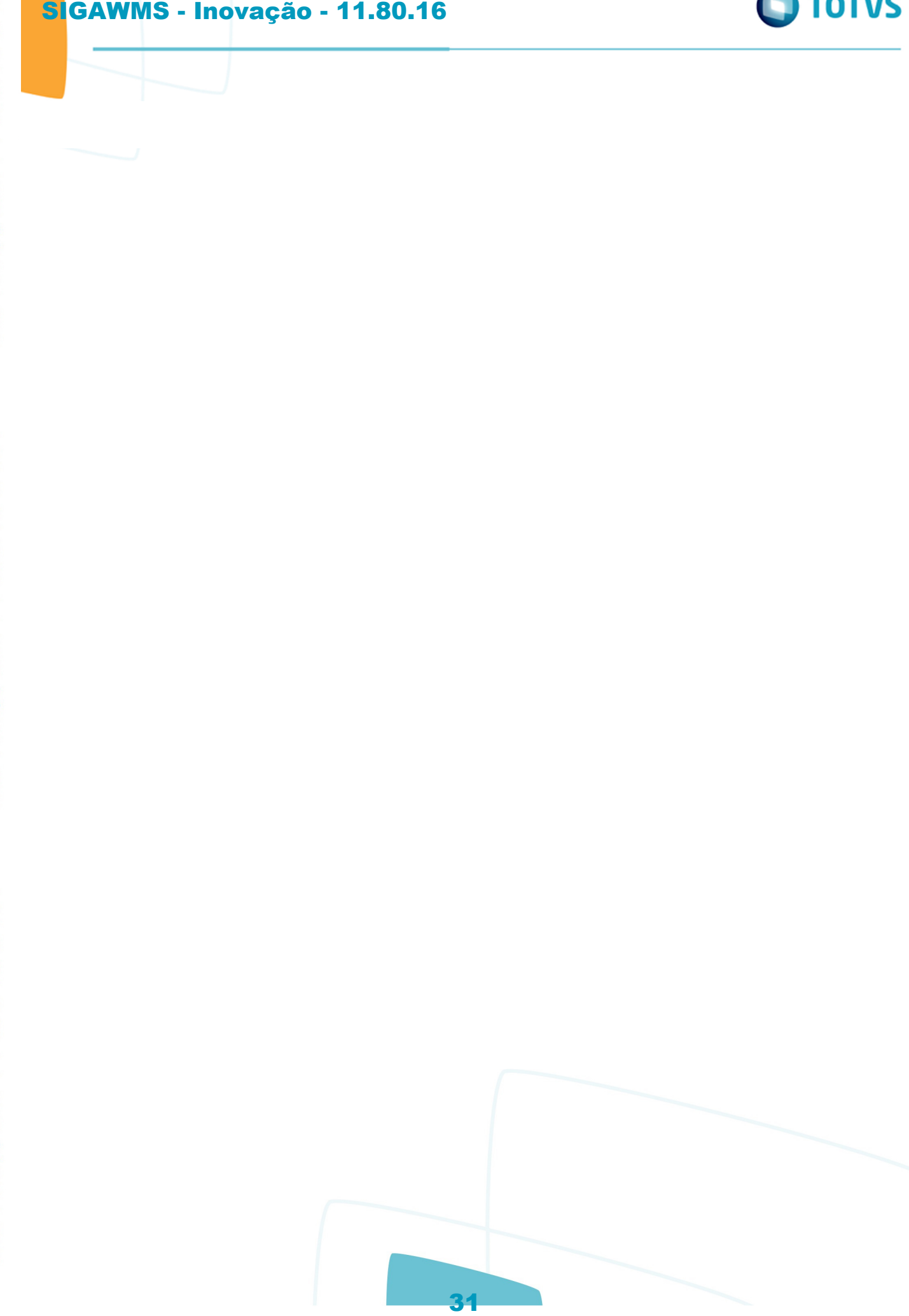

Este documento é de propriedade da TOTVS. Todos os direitos reservados.  $\odot$ 

Este documento é de propriedade da TOTVS. Todos os direitos reservados. ©

Este documento é de propriedade da TOTVS. Todos os direitos reservados. ©

ento é de propriedade da TOTVS. Todos os direitos reservados.

 $\odot$ 

nento é de propriedade da TOTVS. Todos os

ste

## **Linha Microsiga Protheus : DT\_PCREQ-6675\_SIGAWMS\_Geracao\_de\_Plano\_Mestre\_de\_Inventario\_Atraves\_do\_WMS** Linha Microsiga Protheus / Gestão de Armazém - Inovação - 11.80.16 - Oficial

## **PCREQ-2408 - com.atlassian.sal.api.net.ResponseStatusException: Unexpected response received. Status code: 403**

## **Geração de Plano Mestre de Inventário Através do WMS**

ne Marcia Kalnin De Sousa on 06 m

**Características do Requisito**

<span id="page-31-0"></span>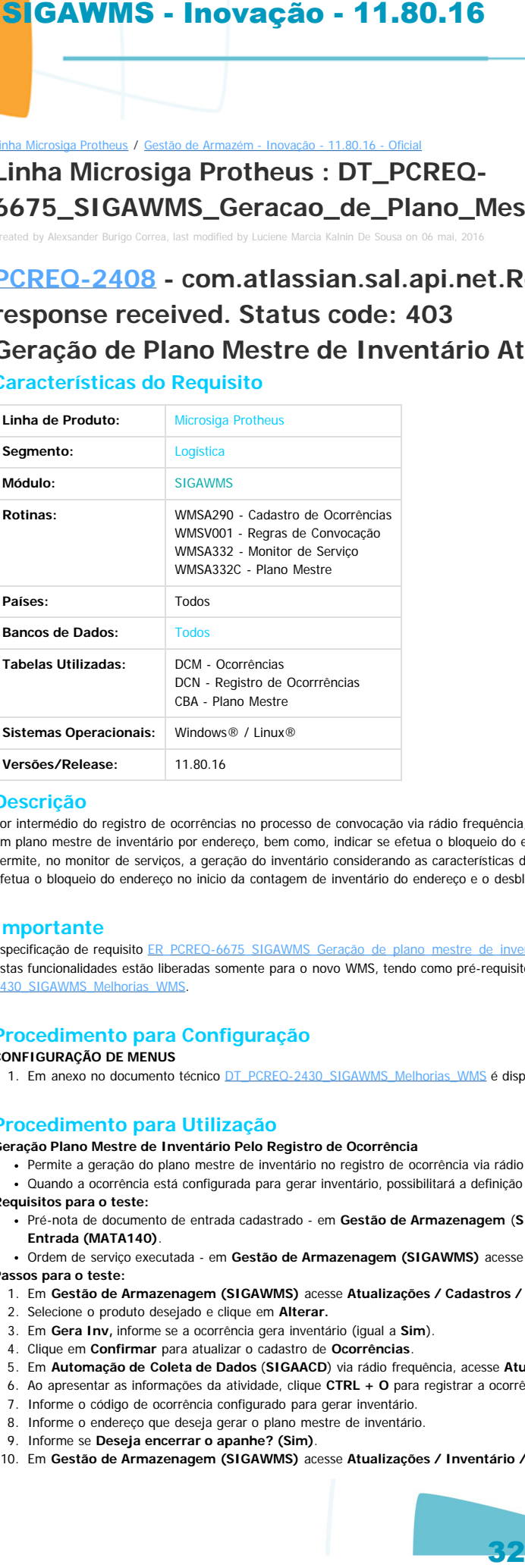

#### **Descrição**

Por intermédio do registro de ocorrências no processo de convocação via rádio freguência, permite utilizar um código de ocorrência configurado para gerar inventário, gerar um plano mestre de inventário por endereço, bem como, indicar se efetua o bloqueio do endereço, podendo bloquear de forma geral, entrada ou saída. Permite, no monitor de serviços, a geração do inventário considerando as características da atividade selecionada para a geração do plano mestre de inventário. Efetua o bloqueio do endereço no inicio da contagem de inventário do endereço e o desbloqueio no acerto de inventário.

#### **Importante**

Especificação de requisito [ER\\_PCREQ-6675\\_SIGAWMS\\_Geração\\_de\\_plano\\_mestre\\_de\\_inventário\\_através\\_do\\_WMS](http://tdn.totvs.com/pages/viewpage.action?pageId=223905867). Estas funcionalidades estão liberadas somente para o novo WMS, tendo como pré-requisito obrigatório a aplicação do documento técnico [DT\\_PCREQ-](http://tdn.totvs.com/display/PROT/DT_PCREQ-2430_SIGAWMS_Melhorias_)

2430\_SIGAWMS\_Melhorias\_WMS

#### **Procedimento para Configuração**

#### **CONFIGURAÇÃO DE MENUS**

1. Em anexo no documento técnico DT\_PCREQ-2430\_SIGAWMS\_Melhorias\_WMS é disponibilizado sugestão de novos **MENUS (sigawms.xnu e sigaacd.xnu).**

#### **Procedimento para Utilização**

**Geração Plano Mestre de Inventário Pelo Registro de Ocorrência**

- Permite a geração do plano mestre de inventário no registro de ocorrência via rádio frequência.
- Quando a ocorrência está configurada para gerar inventário, possibilitará a definição de qualquer endereço.

**Requisitos para o teste:**

- Pré-nota de documento de entrada cadastrado em **Gestão de Armazenagem** (**SIGAWMS**) acesse **Atualizações** / **Movimentações / Fiscais / Pré Doc. Entrada (MATA140)**.
- Ordem de serviço executada em **Gestão de Armazenagem (SIGAWMS)** acesse **Atualizações / Wms / Execução de Serviços (WMSA150)**.

**Passos para o teste:**

- 1. Em **Gestão de Armazenagem (SIGAWMS)** acesse **Atualizações / Cadastros / WMS / Ocorrências (WMSA290)**.
- 2. Selecione o produto desejado e clique em **Alterar.**
- 3. Em **Gera Inv,** informe se a ocorrência gera inventário (igual a **Sim**).
- 4. Clique em **Confirmar** para atualizar o cadastro de **Ocorrências**.
- 5. Em **Automação de Coleta de Dados** (**SIGAACD**) via rádio frequência, acesse **Atualizações** / **WMS Convocação / Convocação do WMS (WMSV001)**.
- 6. Ao apresentar as informações da atividade, clique **CTRL + O** para registrar a ocorrência.
- 7. Informe o código de ocorrência configurado para gerar inventário.
- 8. Informe o endereço que deseja gerar o plano mestre de inventário.
- 9. Informe se **Deseja encerrar o apanhe? (Sim)**.
- 10. Em **Gestão de Armazenagem (SIGAWMS)** acesse **Atualizações / Inventário / Mestre de Inventário (ACDA030)**.

**TOTVS** 

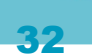

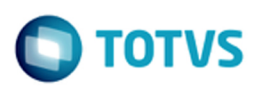

11. Visualize o plano mestre gerado para o endereço que foi informado.

#### **Geração do Plano Mestre Inventário Pelo Monitor de Serviço**

- No monitor de serviço, para as atividades pendentes, gerar um plano mestre de inventário para o endereço defino na atividade, respeitando o tipo de serviço, onde: Entrada , considera o endereço destino.
	- Saída e movimentação interna, considera o endereço origem.
- **Requisitos para o teste:**
	- Pré-nota de documento de entrada cadastrado em **Gestão de Armazenagem** (**SIGAWMS**) acesse **Atualizações** / **Movimentações / Fiscais / Pré Doc. Entrada (MATA140)**.
	- Ordem de serviço executada em **Gestão de Armazenagem (SIGAWMS)** acesse **Atualizações / Wms / Execução de Serviços (WMSA150)**.

#### **Passos para o teste:**

- 1. Em **Gestão de Armazenagem (SIGAWMS)** acesse **Atualizações / Cadastros / WMS / Ocorrências (WMSA290)**.
- 2. Selecione o produto desejado e clique em **Alterar.**
- 3. Em **Gera Inv,** informe se a ocorrência gera inventário **(Sim).**
- 4. Clique em **Confirmar** para atualizar o cadastro de **Ocorrências**.
- 5. Em **Gestão de Armazenagem (SIGAWMS)** acesse **Atualizações / Monitores / Monitor Serviços WMS (WMSA332)**.
- 6. Selecione a atividade desejada e, em **Ações Relacionadas,** clique em **Gerar Inventário**.
- 7. Clique em **Confirmar** para gerar o plano mestre de inventário.
- 8. Em **Gestão de Armazenagem (SIGAWMS)** acesse **Atualizações / Inventário / Mestre de Inventário (ACDA030)**.
- 9. Visualize o plano mestre gerado para o endereço que foi informado.

#### **Observação:**

Mais informações sobre funcionamento e exemplos de aplicação dessas funcionalidades podem ser obtidas no Help Online do produto.

Document generated by Confluence on 13 jul, 2016 15:10

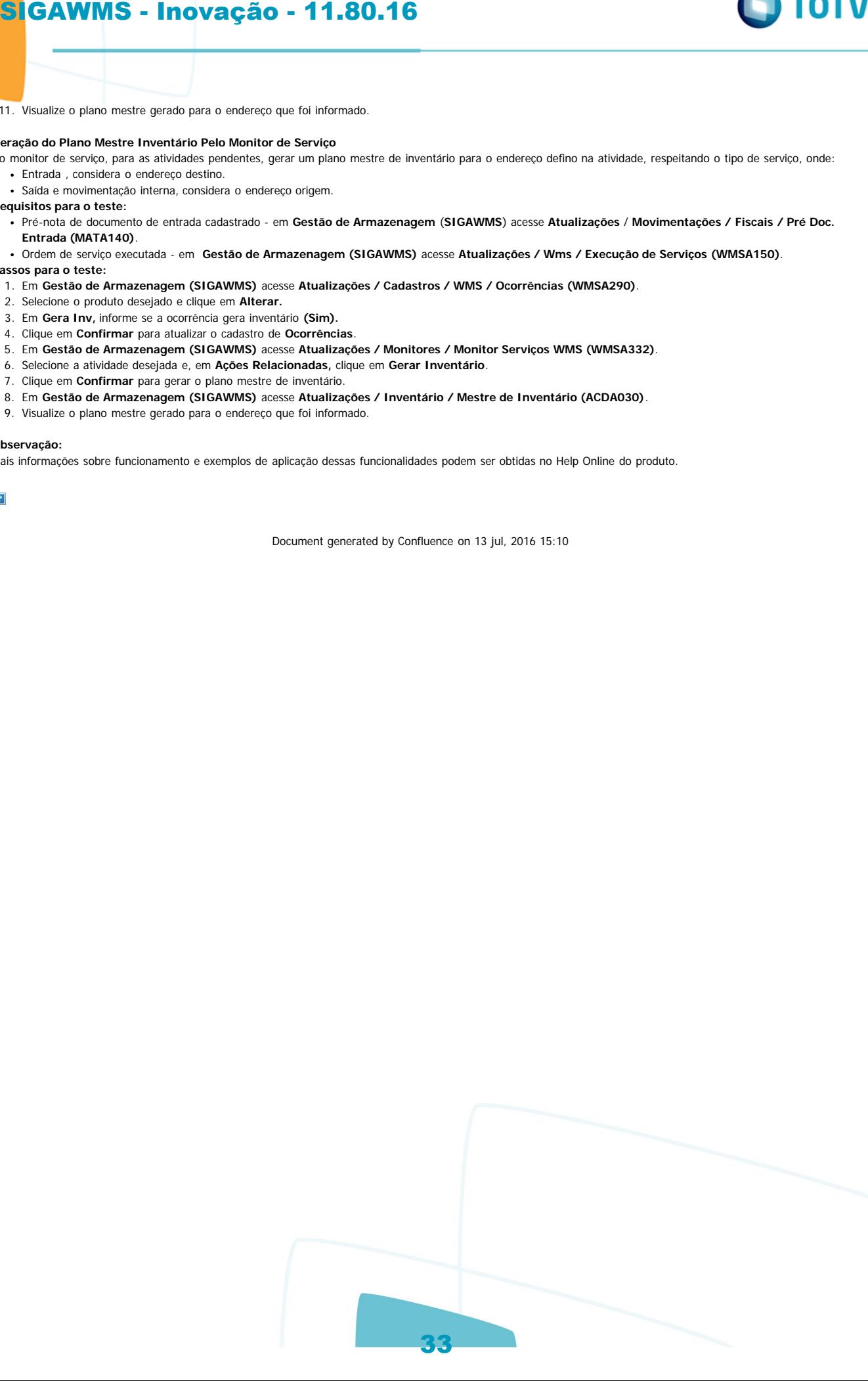

iste documento é de propriedade da TOTVS. Todos os direitos reservados

൳

**Ste** 

ര

# Este documento é de propriedade da TOTYS. Todos os direitos reservados

ര

**TOTVS** 

**Linha Microsiga Protheus : DT\_PCREQ**iga Protheus / Gestão de Armazém - Inovação - 11.80.16 -

Created by Alexsander Burigo Correa, last modified by Luciene Marcia Kalnin De Sousa on 06 mai, 2016

**7359\_SIGAWMS\_Relatorio\_de\_Listagem\_de\_Produto\_Para\_Conferencia\_no\_Recebimento**

#### **PCREQ-2430 - com.atlassian.sal.api.net.ResponseStatusException: Unexpected response received. Status code: 403**

**Relatório de Listagem de Produto Para Conferência no Recebimento Características do Requisito**

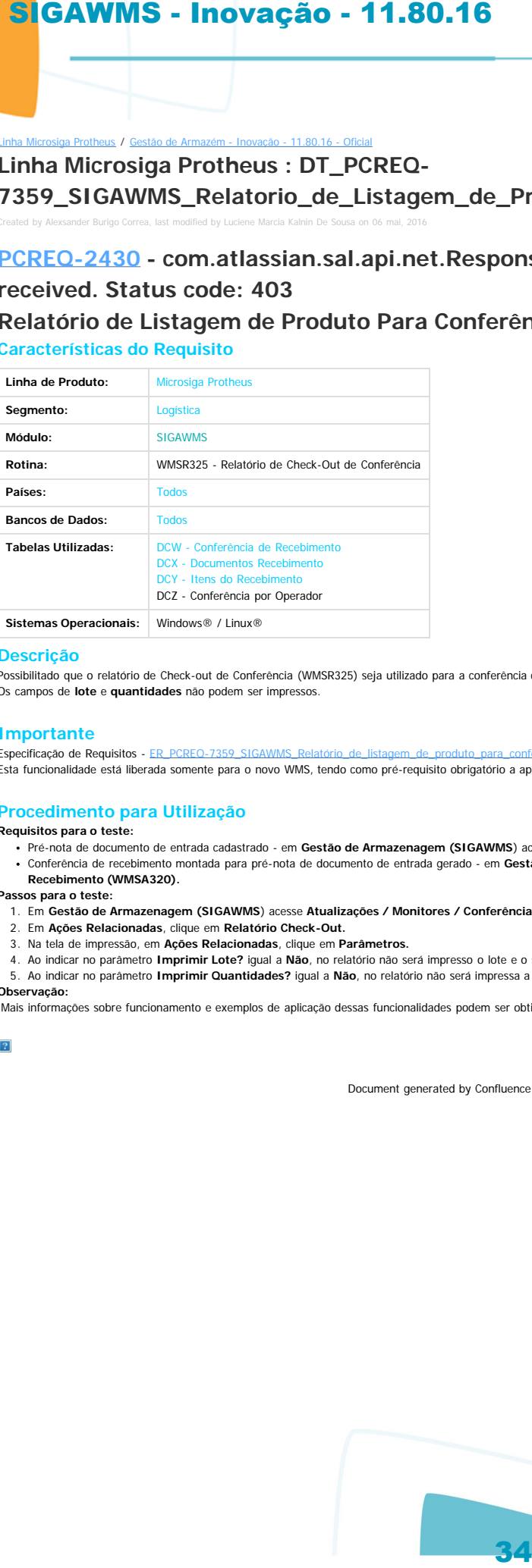

**Sistemas Operacionais:** Windows® / Linux®

#### **Descrição**

<span id="page-33-0"></span> $\odot$ 

documento é de propriedade da TOTVS. Todos os direitos reservados.

 $ste$ 

 $\odot$ 

locumento é de propriedade da TOTVS. Todos os direitos reservados.

ste

Possibilitado que o relatório de Check-out de Conferência (WMSR325) seja utilizado para a conferência cega de mercadorias. Os campos de **lote** e **quantidades** não podem ser impressos.

#### **Importante**

Especificação de Requisitos - ER\_PCREQ-7359\_SIGAWMS\_Relatório\_de\_listagem\_de\_produto\_par Esta funcionalidade está liberada somente para o novo WMS, tendo como pré-requisito obrigatório a aplicação do documento técnico DT\_PCREO-2430\_SIGAWMS\_Melhorias\_WMS

#### **Procedimento para Utilização**

#### **Requisitos para o teste:**

Pré-nota de documento de entrada cadastrado - em **Gestão de Armazenagem (SIGAWMS**) acesse **Atualizações / Movimentações / Fiscais / Pré Doc. Entrada (MATA140).** Conferência de recebimento montada para pré-nota de documento de entrada gerado - em **Gestão de Armazenagem (SIGAWMS)** acesse **Atualizações / Monitores / Conferência**

Document generated by Confluence on 13 jul, 2016 15:10

#### **Recebimento (WMSA320).**

- **Passos para o teste:**
	- 1. Em **Gestão de Armazenagem (SIGAWMS**) acesse **Atualizações / Monitores / Conferência Recebimento (WMSA320).**
	- 2. Em **Ações Relacionadas**, clique em **Relatório Check-Out.**
	- 3. Na tela de impressão, em **Ações Relacionadas**, clique em **Parâmetros.**
	- 4. Ao indicar no parâmetro **Imprimir Lote?** igual a **Não**, no relatório não será impresso o lote e o sublote, quando houver.
	- 5. Ao indicar no parâmetro **Imprimir Quantidades?** igual a **Não**, no relatório não será impressa a quantidade.

#### **Observação:**

Mais informações sobre funcionamento e exemplos de aplicação dessas funcionalidades podem ser obtidas no Help Online do produto.

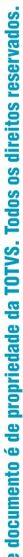

# TOTVS

## **Linha Microsiga Protheus : DT\_PCREQ-**Linha Microsiga Protheus / Gestão de Armazém - Inovação - 11.80.16 - Oficial

**7361\_SIGAWMS\_Rotina\_Para\_Registrar\_Qtde\_Volumes\_Por\_ID\_Conferencia** Created by Alexsander Burigo Correa, last modified by Luciene Marcia Kalnin De Sousa on 06 mai, 2016

## **PCREQ-7357 - com.atlassian.sal.api.net.ResponseStatusException: Unexpected response received. Status code: 403 Rotina Para Registrar Quantidade de Volumes Por ID de Conferência Características do Requisito**

<span id="page-34-0"></span>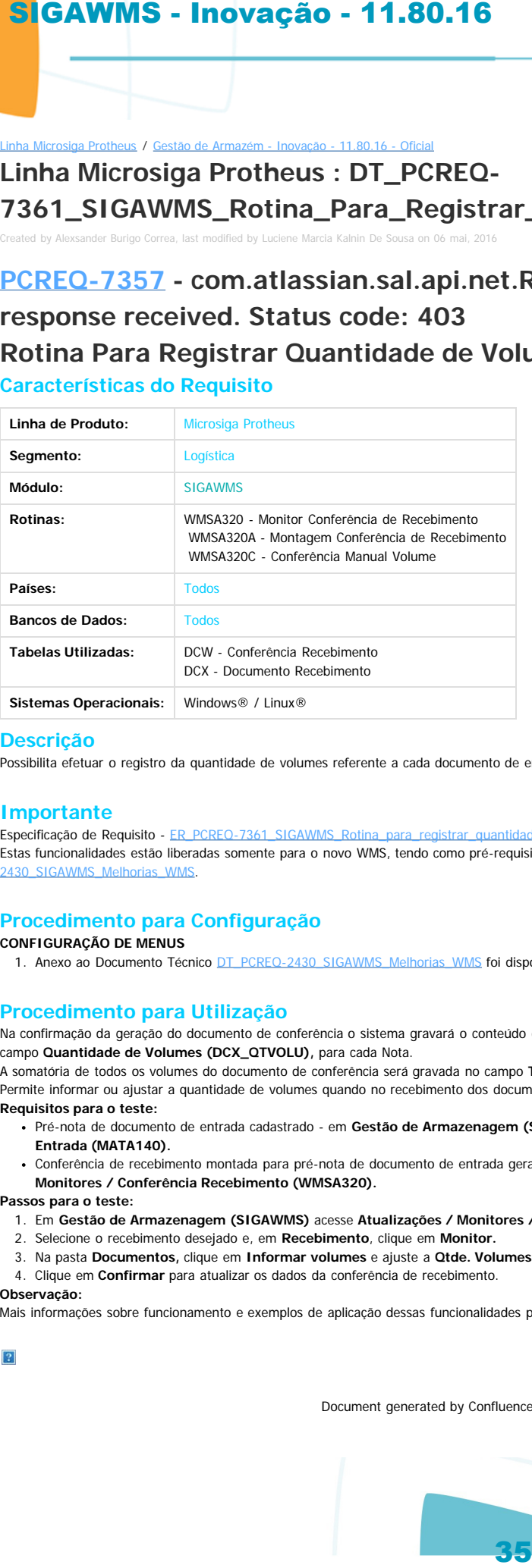

#### **Descrição**

de propriedade da TOTVS. Todos os direitos reservados.

Possibilita efetuar o registro da quantidade de volumes referente a cada documento de entrada no monitor de conferência de recebimento.

#### **Importante**

Especificação de Requisito - [ER\\_PCREQ-7361\\_SIGAWMS\\_Rotina\\_para\\_registrar\\_quantidade\\_de\\_volumes\\_por\\_ID\\_de\\_conferência.](http://tdn.totvs.com/pages/viewpage.action?pageId=223909784) Estas funcionalidades estão liberadas somente para o novo WMS, tendo como pré-requisito obrigatório a aplicação do documento técnico [DT\\_PCREQ-](http://tdn.totvs.com/display/PROT/DT_PCREQ-2430_SIGAWMS_Melhorias_)2430\_SIGAWMS\_Melhorias\_WMS.

#### **Procedimento para Configuração**

**CONFIGURAÇÃO DE MENUS**

1. Anexo ao Documento Técnico DT\_PCREO-2430\_SIGAWMS\_Melhorias\_WMS foi disponibilizada uma sugestão de novos MENUS (sigawms.xnu e sigaacd.xnu).

#### **Procedimento para Utilização**

Na confirmação da geração do documento de conferência o sistema gravará o conteúdo do campo **Volume 1 (F1\_VOLUME1)** do cabeçalho da Nota Fiscal de entrada no campo **Quantidade de Volumes (DCX\_QTVOLU),** para cada Nota.

A somatória de todos os volumes do documento de conferência será gravada no campo **Total Volumes (DCW\_ QTVOLU),** da tabela de conferência do recebimento. Permite informar ou ajustar a quantidade de volumes quando no recebimento dos documentos, se os volumes não foram informados ou estão incorretos. **Requisitos para o teste:**

- Pré-nota de documento de entrada cadastrado em **Gestão de Armazenagem (SIGAWMS)** acesse **Atualizações / Movimentações / Fiscais / Pré Doc. Entrada (MATA140).**
- Conferência de recebimento montada para pré-nota de documento de entrada gerado em **Gestão de Armazenagem (SIGAWMS)** acesse **Atualizações / Monitores / Conferência Recebimento (WMSA320).**

#### **Passos para o teste:**

- 1. Em **Gestão de Armazenagem (SIGAWMS)** acesse **Atualizações / Monitores / Conferência Recebimento (WMSA320).**
- 2. Selecione o recebimento desejado e, em **Recebimento**, clique em **Monitor.**
- 3. Na pasta **Documentos,** clique em **Informar volumes** e ajuste a **Qtde. Volumes.**
- 4. Clique em **Confirmar** para atualizar os dados da conferência de recebimento.

#### **Observação:**

Mais informações sobre funcionamento e exemplos de aplicação dessas funcionalidades podem ser obtidas no Help Online do produto.

umento é de propriedade da TOTVS. Todos os

Document generated by Confluence on 13 jul, 2016 15:10

documento é de propriedade da TOTVS. Todos os direitos reservados

Este

ste

to é de propriedade da TOTVS. Todos os direitos reservados.

mento é de propriedade da TOTVS. Todos os

## **Linha Microsiga Protheus : DT\_PCREQ-7362\_SIGAWMS\_Conferencia\_de\_Volumes\_Coletor\_no\_Recebimento** Linha Microsiga Protheus / Gestão de Armazém - Inovação - 11.80.16 - Oficial

v Alexsander Burigo Correa, last modified by Luciene Marcia Kalnin De Sous<br>Notas on 06 mai, 2016

## 1. **PCREQ-7357 - com.atlassian.sal.api.net.ResponseStatusException: Unexpected response received. Status code: 403 Conferência de Volumes no Coletor no Recebimento**

#### **Características do Requisito**

<span id="page-35-0"></span>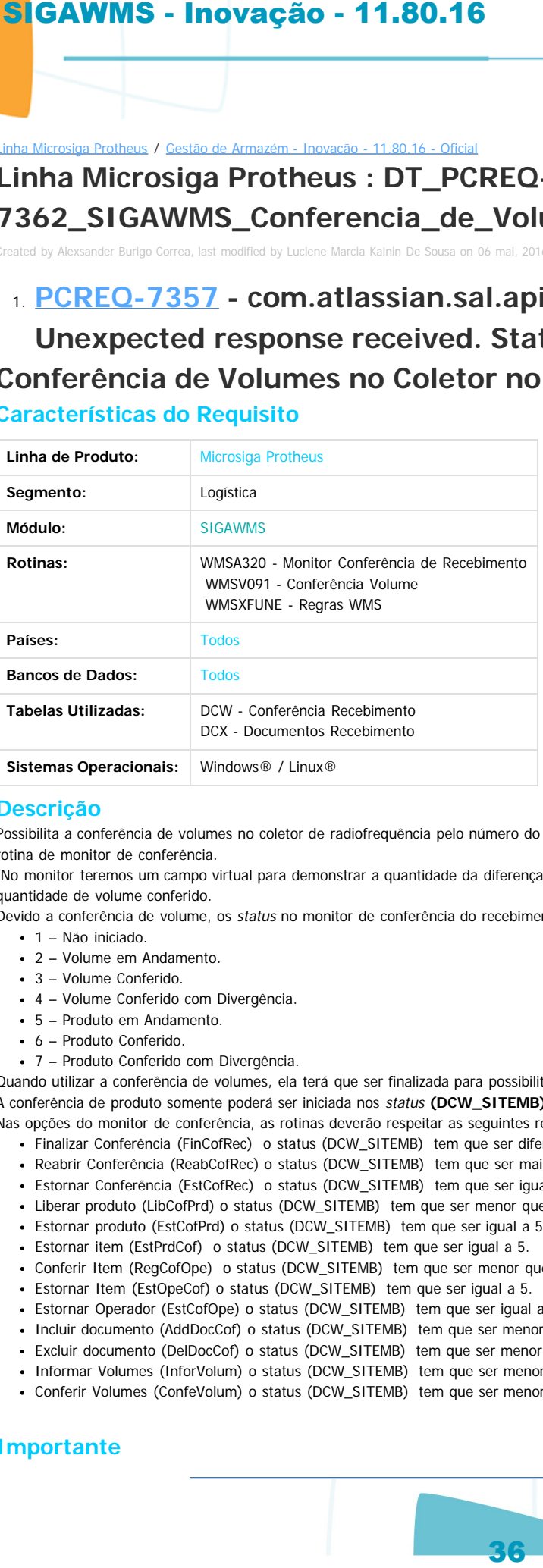

#### **Descrição**

Possibilita a conferência de volumes no coletor de radiofrequência pelo número do documento de conferência ou registra a conferência de volumes pela rotina de monitor de conferência.

No monitor teremos um campo virtual para demonstrar a quantidade da diferença **(DCW\_QTDIFE),** entre a quantidade de volumes informada versus a quantidade de volume conferido.

Devido a conferência de volume, os status no monitor de conferência do recebimento **(DCW\_SITEMB)** serão:

• 1 – Não iniciado.

- 2 Volume em Andamento.
- 3 Volume Conferido.
- 4 Volume Conferido com Divergência.
- 5 Produto em Andamento.
- 6 Produto Conferido.
- 7 Produto Conferido com Divergência.

Quando utilizar a conferência de volumes, ela terá que ser finalizada para possibilitar a conferência de produto. A conferência de produto somente poderá ser iniciada nos status **(DCW\_SITEMB)** igual a **1, 3** e **4.** Nas opções do monitor de conferência, as rotinas deverão respeitar as seguintes regras:

- Finalizar Conferência (FinCofRec) o status (DCW\_SITEMB) tem que ser diferente de 2 e 5.
- Reabrir Conferência (ReabCofRec) o status (DCW\_SITEMB) tem que ser maior e igual 6.
- Estornar Conferência (EstCofRec) o status (DCW\_SITEMB) tem que ser igual a 5.
- Liberar produto (LibCofPrd) o status (DCW\_SITEMB) tem que ser menor que 6.
- Estornar produto (EstCofPrd) o status (DCW\_SITEMB) tem que ser igual a 5.
- Estornar item (EstPrdCof) o status (DCW\_SITEMB) tem que ser igual a 5.
- Conferir Item (RegCofOpe) o status (DCW\_SITEMB) tem que ser menor que 6.
- Estornar Item (EstOpeCof) o status (DCW\_SITEMB) tem que ser igual a 5.
- Estornar Operador (EstCofOpe) o status (DCW\_SITEMB) tem que ser igual a 5.
- Incluir documento (AddDocCof) o status (DCW\_SITEMB) tem que ser menor que 6.
- Excluir documento (DelDocCof) o status (DCW\_SITEMB) tem que ser menor que 6.
- Informar Volumes (InforVolum) o status (DCW\_SITEMB) tem que ser menor que 5.
- Conferir Volumes (ConfeVolum) o status (DCW\_SITEMB) tem que ser menor que 5.

#### **Importante**

.<br>ര

nento é de propriedade da TOTVS. Todos os direitos reservados

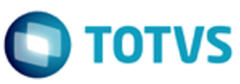

Este documento é de propriedade da TOTVS. Todos os direitos reservados

ര

Este documento é de propriedade da TOTVS. Todos os direitos reservados

ര

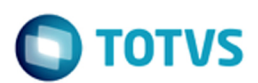

Especificação de Requisito - [ER\\_PCREQ-7362\\_SIGAWMS\\_Conferência\\_volumes\\_coletor\\_no\\_recebimento.](http://tdn.totvs.com/pages/viewpage.action?pageId=223909986) Estas funcionalidades estão liberadas somente para o novo WMS, tendo como pré-requisito obrigatório a aplicação do documento técnico [DT\\_PCREQ-](http://tdn.totvs.com/display/PROT/DT_PCREQ-2430_SIGAWMS_Melhorias_W)2430\_SIGAWMS\_Melhorias\_WMS. SIGAWMS - Intovação - 11.80.16<br>
Specificação de Registro - EP. PCRS-789 SIGAWAS conference volumes<br>
SIS includidades estima de lineralis solenne para o movi WMS, tenda entro p<br>
SIS includidades estima de lineralis solenne

#### **Procedimento para Configuração**

#### **CONFIGURAÇÃO DE MENUS**

 $\odot$ 

imento é de propriedade da TOTVS. Todos os direitos reservados.

 $\odot$ 

mento é de propriedade da TOTVS. Todos os direitos reservados.

1. Anexo ao documento técnico DT\_PCREQ-2430\_SIGAWMS\_Melhorias\_WMS foi disponibilizada sugestão de novos **MENUS (sigawms.xnu e sigaacd.xnu).**

#### **Procedimento para Utilização**

Para registrar a conferência de volumes por documento de recebimento, temos duas possibilidades: via coletor de radiofrequência ou via monitor de recebimento.

#### **WMSV091 - Coletor de Radiofrequência**

No coletor de radiofrequência temos uma rotina para registrar a quantidade de volumes conferido.

- **Requisitos para o teste:**
	- Pré-nota de documento de entrada cadastrado em **Gestão de Armazenagem (SIGAWMS)** acesse **Atualizações / Movimentações / Fiscais / Pré Doc. Entrada (MATA140).**
	- Conferência de recebimento montada para pré-nota de documento de entrada gerado em **Gestão de Armazenagem (SIGAWMS)** acesse Atualizações / Monitores / Conferência Recebimento (WMSA320).
- **Passos para o teste:**
	- 1. Em **Automação de Coleta de Dados (SIGAACD)** via rádio frequência, acesse **Atualizações / Wms Recebimento / Conferência Volumes (WMSV091).**
	- 2. Em **Documento**, informe o código da conferência de recebimento pressione **ENTER** ou deixe em branco e pressione **ENTER**, para visualizar a lista de conferências de recebimento pendentes, selecionando a conferência de recebimento desejada.
	- 3. Em **Informe qtd. volume**, informe a quantidade de volumes da conferência de recebimento e pressione **ENTER.**
	- 4. Pressione **ESC** e, em **Deseja encerrar a conferência?,** selecione **Encerrar** e pressione **ENTER.**
	- 5. Será apresentada a mensagem de status da conferência.

#### **WMSA320 - Monitor de Conferência de Recebimento**

No monitor de conferência temos uma rotina para registrar a quantidade de volumes conferido.

#### **Requisitos para o teste:**

- Pré-nota de documento de entrada cadastrado em **Gestão de Armazenagem (SIGAWMS)** acesse **Atualizações / Movimentações / Fiscais / Pré Doc. Entrada (MATA140).**
- Conferência de recebimento montada para pré-nota de documento de entrada gerado em **Gestão de Armazenagem (SIGAWMS)** acesse **Atualizações / Monitores / Conferência Recebimento (WMSA320).**

#### **Passos para o teste:**

- 1. Em **Gestão de Armazenagem (SIGAWMS)** acesse **Atualizações / Monitores/ Conferência Recebimento (WMSA320).**
- 2. Selecione a conferência de recebimento desejado e, em **Ações Relacionadas**, clique em **Conferir volumes.**
- 3. Informe a **Quantidade** de volumes e clique em **OK.**
- 4. Será apresentada a mensagem de status da conferência.

#### **Observação:**

Mais informações sobre funcionamento e exemplos de aplicação dessas funcionalidades podem ser obtidas no Help Online do produto.

Document generated by Confluence on 13 jul, 2016 15:10

ര

**TOTVS** 

**Linha Microsiga Protheus : DT\_PCREQ-**[Linha Microsiga Protheus](#page-0-0) / Gestão de Armazém - Inovação - 11.80.16 - Oficial

**7363\_SIGAWMS\_Rotina\_Para\_Impressao\_da\_Etiqueta\_de\_Palete\_no\_Recebimento** Created by Alexsander Burigo Correa, last modified by Luciene Marcia Kalnin De Sousa on 06 mai, 2016

## **PCREQ-7357 - com.atlassian.sal.api.net.ResponseStatusException: Unexpected response received. Status code: 403 Rotina Para Impressão da Etiqueta de Palete no Recebimento**

**Características do Requisito**

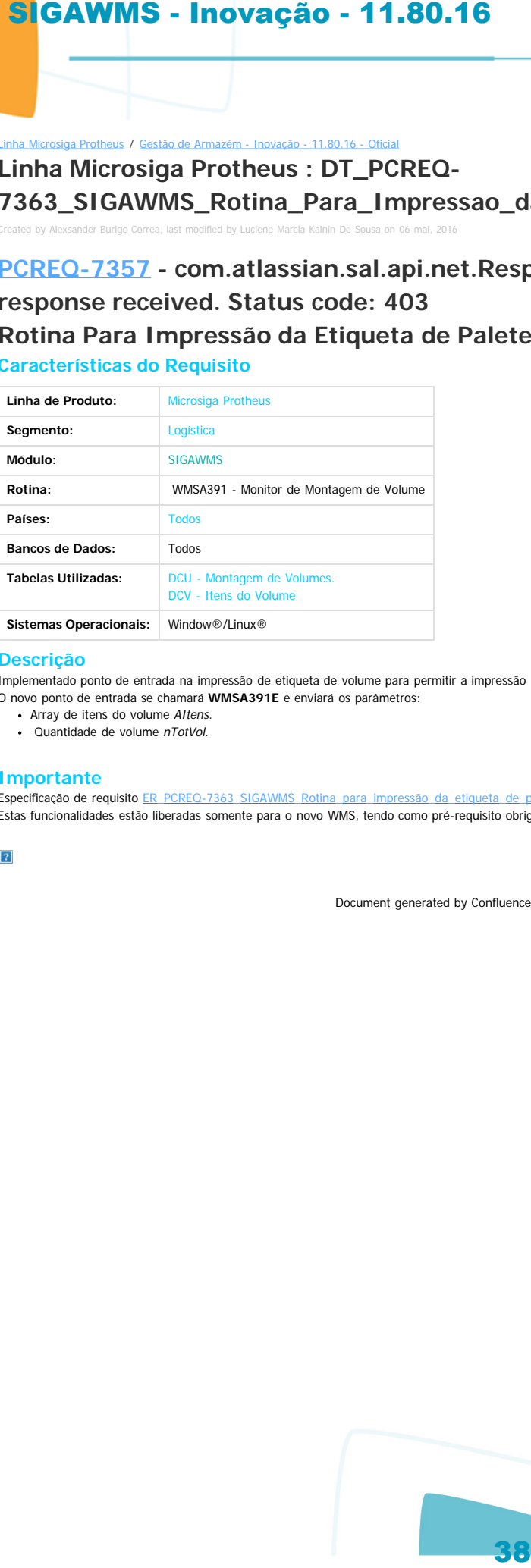

#### **Descrição**

<span id="page-37-0"></span> $\odot$ 

documento é de propriedade da TOTVS. Todos os direitos reservados.

 $ste$ 

 $\odot$ 

documento é de propriedade da TOTVS. Todos os direitos reservados.

Implementado ponto de entrada na impressão de etiqueta de volume para permitir a impressão personalizada.

- O novo ponto de entrada se chamará **WMSA391E** e enviará os parâmetros:
	- Array de itens do volume AItens.
	- Quantidade de volume nTotVol.

#### **Importante**

Especificação de requisito ER\_PCREQ-7363\_SIGAWMS\_Rotina\_para\_impressão\_da\_etiqueta\_de\_palete

Estas funcionalidades estão liberadas somente para o novo WMS, tendo como pré-requisito obrigatório a aplicação do documento técnico [DT\\_PCREQ-2430\\_SIGAWMS\\_Melhorias\\_WMS](http://tdn.totvs.com/display/PROT/DT_PCREQ-2430_SIGAWMS_Melhorias_W).

Document generated by Confluence on 13 jul, 2016 15:11

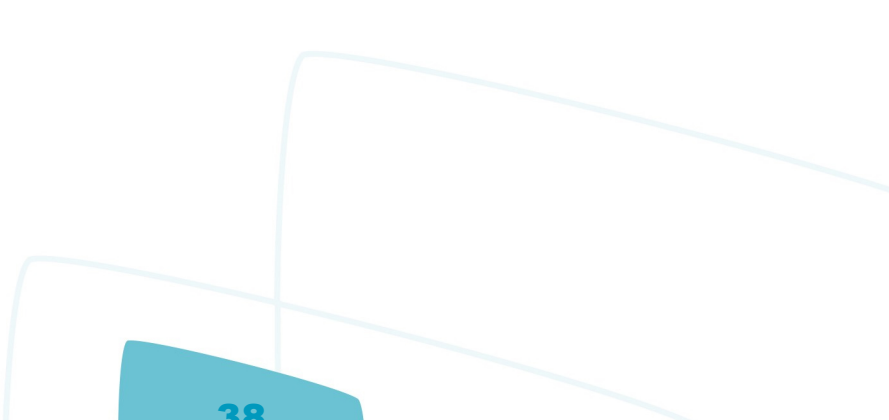

൳

 $\bullet$ 

**TOTVS** 

**Linha Microsiga Protheus : DT\_PCREQ-**Lis<br>**Linha Microsi**ga de

by Alexsander Burigo Correa, last

**7364\_SIGAWMS\_Na\_Rotina\_Execucao\_do\_Servico\_Incluir\_Parametro\_Por\_ID\_Conferencia**

#### **PCREQ-7357 - com.atlassian.sal.api.net.ResponseStatusException: Unexpected response received. Status code: 403**

**Na Rotina de Execução do Serviço Incluir Parâmetro Por ID de Conferência Características do Requisito**

<span id="page-38-0"></span>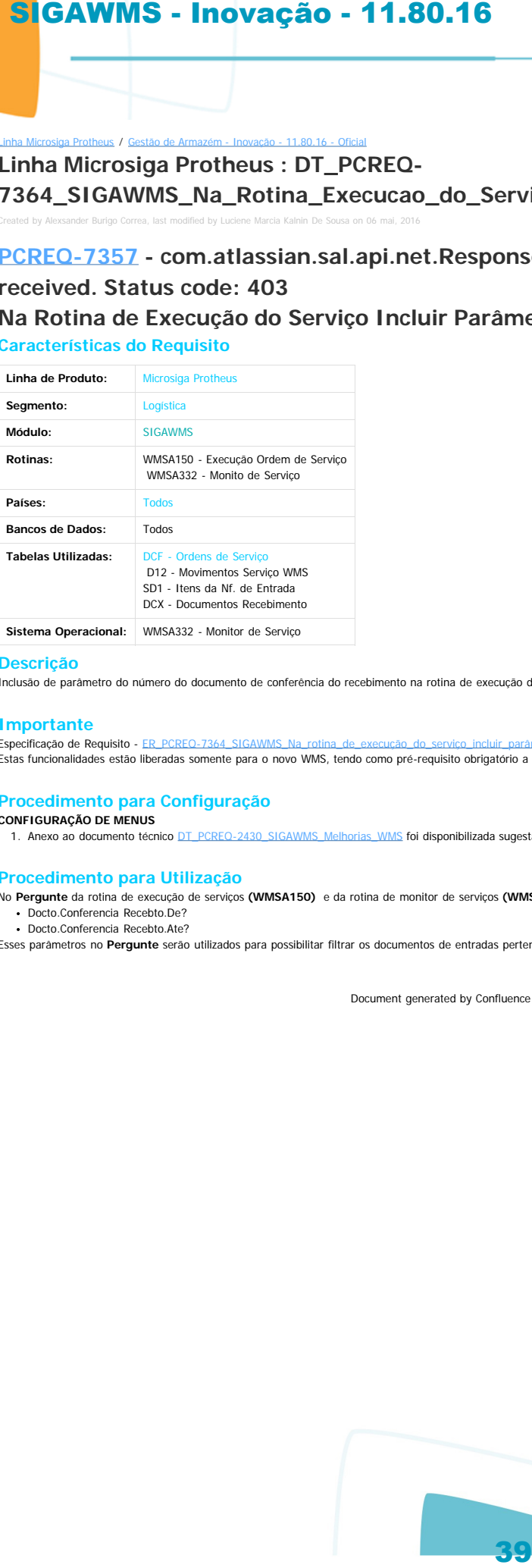

**Descrição**

Inclusão de parâmetro do número do documento de conferência do recebimento na rotina de execução de serviços **(WMSA150)** e na rotina de monitor de serviços **(WMSA332).**

#### **Importante**

Especificação de Requisito - ER\_PCREQ-7364\_SIGAWMS\_Na\_no Estas funcionalidades estão liberadas somente para o novo WMS, tendo como pré-requisito obrigatório a aplicação do documento técnico [DT\\_PCREQ-2430\\_SIGAWMS\\_Melhorias\\_WMS](http://tdn.totvs.com/display/PROT/DT_PCREQ-2430_SIGAWMS_Melhorias_W).

#### **Procedimento para Configuração**

#### **CONFIGURAÇÃO DE MENUS**

1. Anexo ao documento técnico DT\_PCREQ-2430\_SIGAWMS\_Melhorias\_WMS foi disponibilizada sugestão de novos **MENUS (sigawms.xnu e sigaacd.xnu).**

#### **Procedimento para Utilização**

No **Pergunte** da rotina de execução de serviços **(WMSA150)** e da rotina de monitor de serviços **(WMSA332)** serão solicitados também os parâmetros:

- Docto.Conferencia Recebto.De?
- Docto.Conferencia Recebto.Ate?

Esses parâmetros no **Pergunte** serão utilizados para possibilitar filtrar os documentos de entradas pertencentes ao código do documento de conferência do recebimento.

Document generated by Confluence on 13 jul, 2016 15:11

 $ste$ 

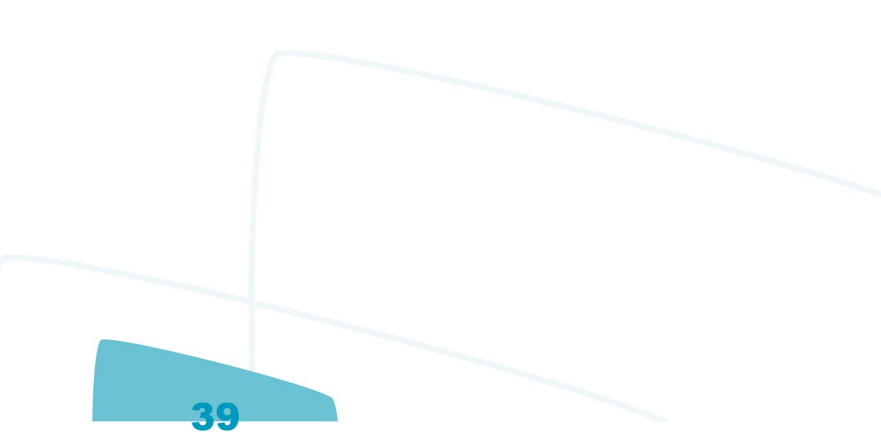

 $\circledcirc$ 

imento é de propriedade da TOTVS. Todos os direitos reservados.

ento é de propriedade da TOTVS. Todos os direitos reservados.

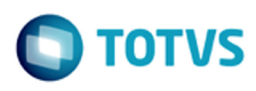

mento é de propriedade da TOTVS. Todos os direitos reservados

#### Linha Microsiga Protheus / [Gestão de Armazém - Inovação - 11.80.16 - Oficial](#page-1-0)

## **Linha Microsiga Protheus : DT\_PCREQ-9340\_SIGAWMS\_Aglutinacao\_de\_OS\_Novo\_WMS**

Created by Felipe Machado de Oliveira, last modified by Luciene Marcia Kalnin De Sousa on 06 mai, 2016

## **PCREQ-2408 -**

# **com.atlassian.sal.api.net.ResponseStatusException: Unexpected response received. Status code: 403 Aglutinação de Ordens de Serviço Novo WMS Características do Requisito**

<span id="page-39-0"></span>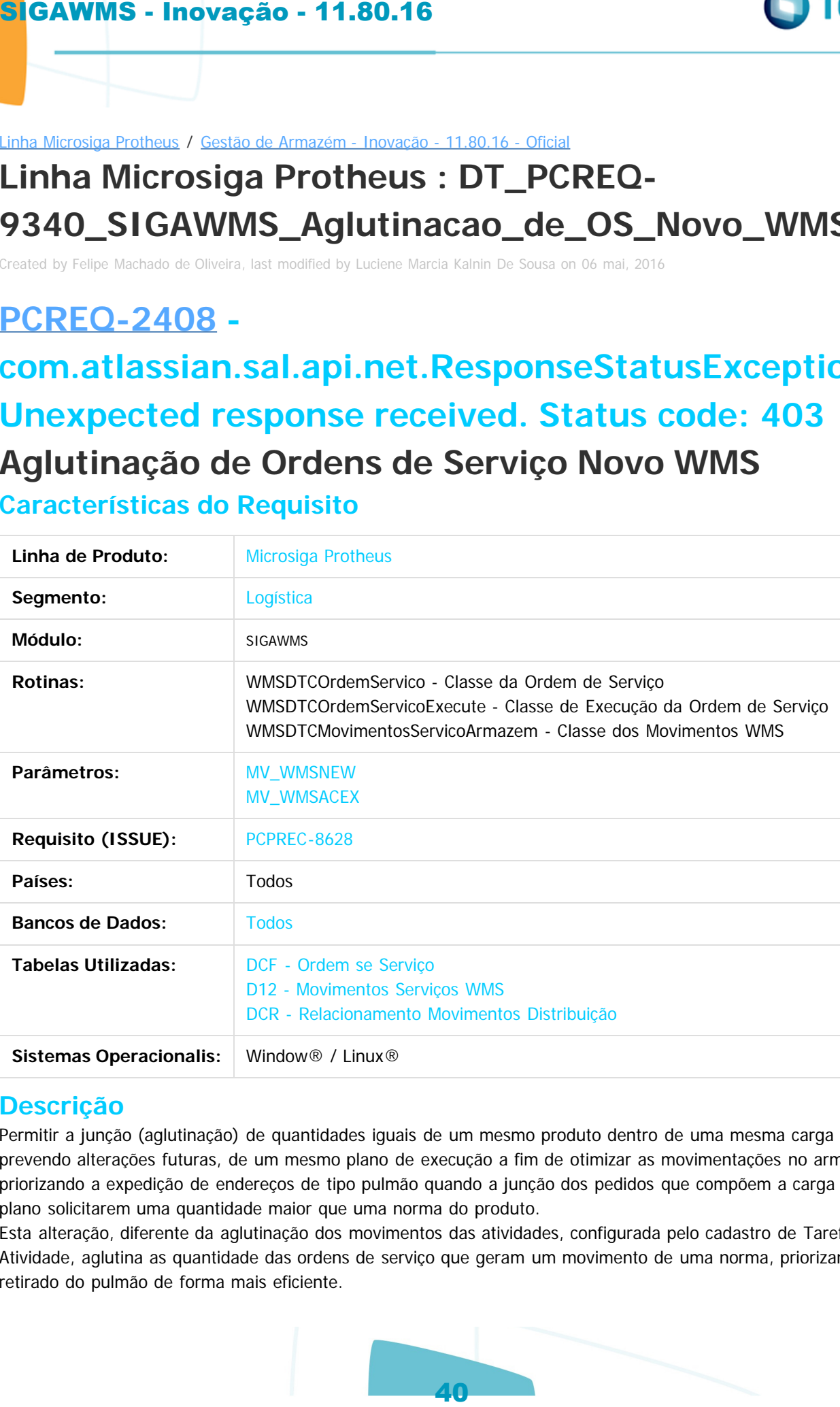

## **Descrição**

Permitir a junção (aglutinação) de quantidades iguais de um mesmo produto dentro de uma mesma carga ou, prevendo alterações futuras, de um mesmo plano de execução a fim de otimizar as movimentações no armazém, priorizando a expedição de endereços de tipo pulmão quando a junção dos pedidos que compõem a carga ou plano solicitarem uma quantidade maior que uma norma do produto.

Esta alteração, diferente da aglutinação dos movimentos das atividades, configurada pelo cadastro de Tarefa x Atividade, aglutina as quantidade das ordens de serviço que geram um movimento de uma norma, priorizando a retirado do pulmão de forma mais eficiente.

Este documento é de propriedade da TOTVS. Todos os direitos reservados

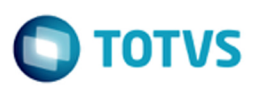

iste documento é de propriedade da TOTVS. Todos os direitos reservados

Este documento é de propriedade da TOTVS. Todos os direitos reservados

 $\ddot{\bullet}$ 

## **Importante**

Especificação de requisitos [ER\\_PCREQ-9340\\_SIGAWMS\\_Aglutinação\\_de\\_ordens\\_de\\_serviço\\_novo\\_WMS](http://tdn.totvs.com/pages/viewpage.action?pageId=223177054). Esta funcionalidade está liberada somente para o novo WMS, tendo como pré-requisito obrigatório a aplicação do documento técnico [DT\\_PCREQ-2430\\_SIGAWMS\\_Melhorias\\_WMS](http://tdn.totvs.com/display/PROT/DT_PCREQ-2430_SIGAWMS_Melhorias_).

## **Procedimento para Configuração**

#### **CONFIGURAÇÃO DE PARÂMETROS**

- 1. No **Configurador (SIGACFG),** acesse **Ambientes / Cadastros / Parâmetros (CFGX017).**
- 2. Crie/configure o(s) parâmetro(s) a seguir:

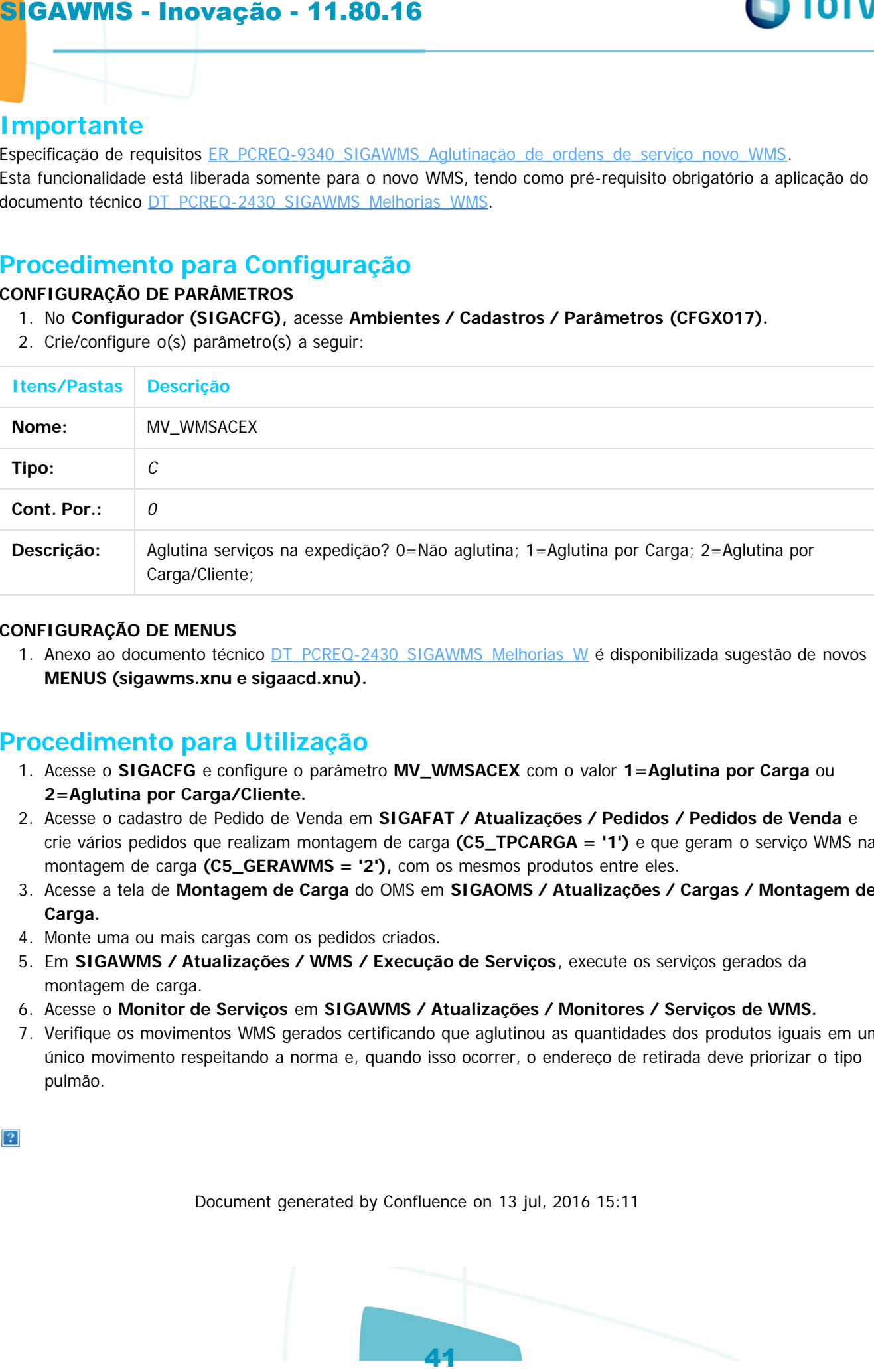

## **CONFIGURAÇÃO DE MENUS**

1. Anexo ao documento técnico [DT\\_PCREQ-2430\\_SIGAWMS\\_Melhorias\\_W](http://tdn.totvs.com/display/PROT/DT_PCREQ-2430_SIGAWMS_Melhorias_W) é disponibilizada sugestão de novos **MENUS (sigawms.xnu e sigaacd.xnu).**

## **Procedimento para Utilização**

- 1. Acesse o **SIGACFG** e configure o parâmetro **MV\_WMSACEX** com o valor **1=Aglutina por Carga** ou **2=Aglutina por Carga/Cliente.**
- 2. Acesse o cadastro de Pedido de Venda em **SIGAFAT / Atualizações / Pedidos / Pedidos de Venda** e crie vários pedidos que realizam montagem de carga **(C5\_TPCARGA = '1')** e que geram o serviço WMS na montagem de carga **(C5\_GERAWMS = '2'),** com os mesmos produtos entre eles.
- 3. Acesse a tela de **Montagem de Carga** do OMS em **SIGAOMS / Atualizações / Cargas / Montagem de Carga.**
- 4. Monte uma ou mais cargas com os pedidos criados.
- 5. Em **SIGAWMS / Atualizações / WMS / Execução de Serviços**, execute os serviços gerados da montagem de carga.
- 6. Acesse o **Monitor de Serviços** em **SIGAWMS / Atualizações / Monitores / Serviços de WMS.**
- 7. Verifique os movimentos WMS gerados certificando que aglutinou as quantidades dos produtos iguais em um único movimento respeitando a norma e, quando isso ocorrer, o endereço de retirada deve priorizar o tipo pulmão.

Document generated by Confluence on 13 jul, 2016 15:11

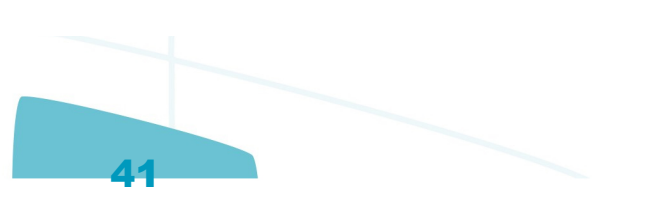